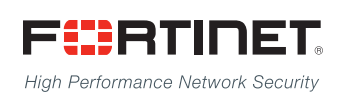

# ------<del>-----------------------</del>

# FortiAuthenticator - REST API Solution Guide

**VERSION 5.1.0**

### **FORTINET DOCUMENT LIBRARY**

[https://docs.fortinet.com](https://docs.fortinet.com/)

### **FORTINET VIDEO GUIDE**

[https://video.fortinet.com](https://video.fortinet.com/)

**FORTINET KNOWLEDGE BASE**

[http://kb.fortinet.com](http://kb.fortinet.com/)

### **FORTINET BLOG**

[https://blog.fortinet.com](https://blog.fortinet.com/)

### **CUSTOMER SERVICE & SUPPORT**

[https://support.fortinet.com](https://support.fortinet.com/) 

### **FORTINET COOKBOOK**

[http://cookbook.fortinet.com](http://cookbook.fortinet.com/)

### **FORTINET NSE INSTITUTE (TRAINING)**

<https://training.fortinet.com/>

### **FORTIGUARD CENTER**

[https://fortiguard.com](https://fortiguard.com/)

### **FORTICAST**

[http://forticast.fortinet.com](http://forticast.fortinet.com/)

### **END USER LICENSE AGREEMENT AND PRIVACY POLICY**

<https://www.fortinet.com/doc/legal/EULA.pdf>

<https://www.fortinet.com/corporate/about-us/privacy.html>

### **FEEDBACK**

Email: [techdocs@fortinet.com](mailto:techdocs@fortinet.com)

# **FEERTINET**

November 1, 2017 FortiAuthenticator - REST API Solution Guide 23-510-450999-20171101

# TABLE OF CONTENTS

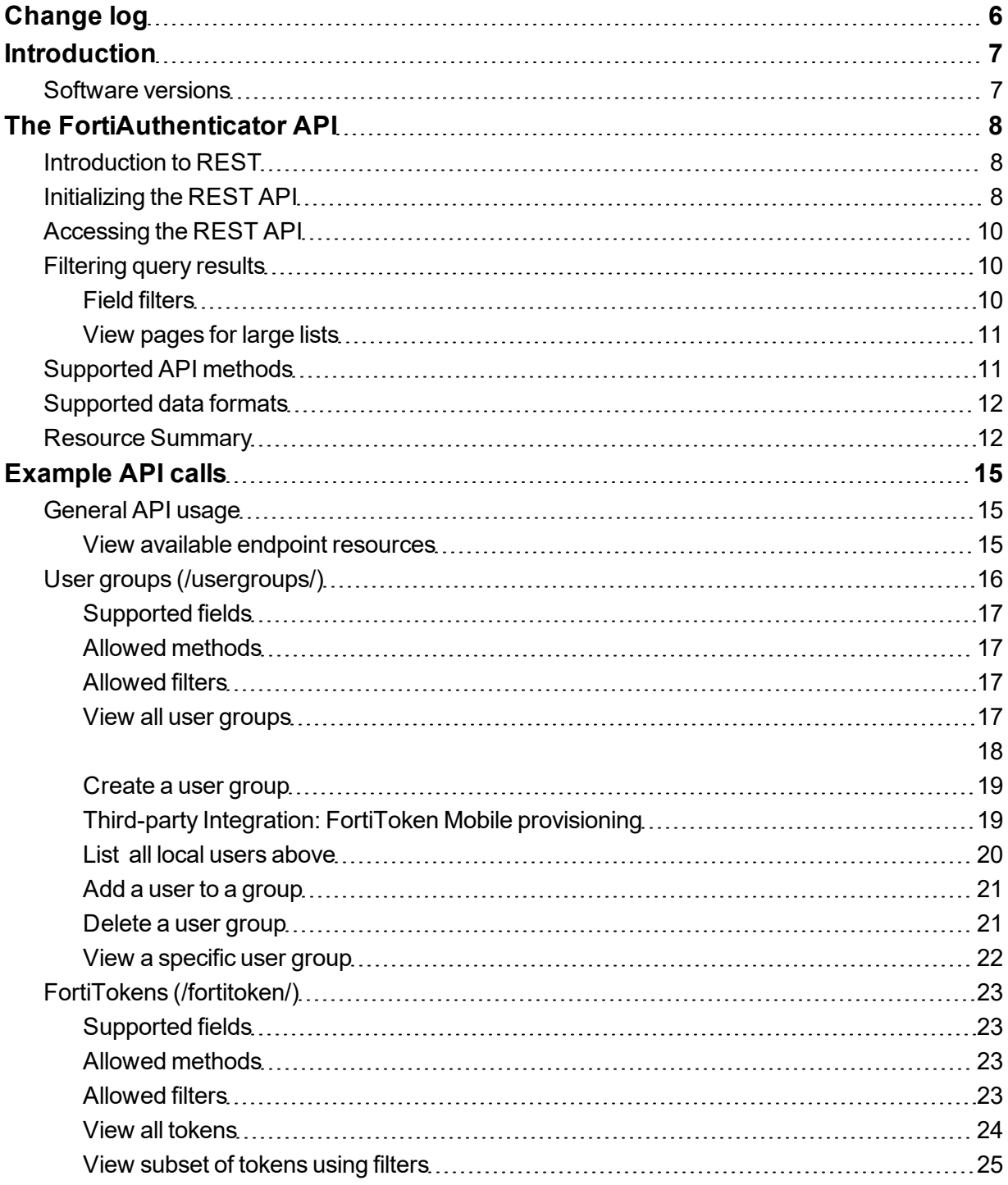

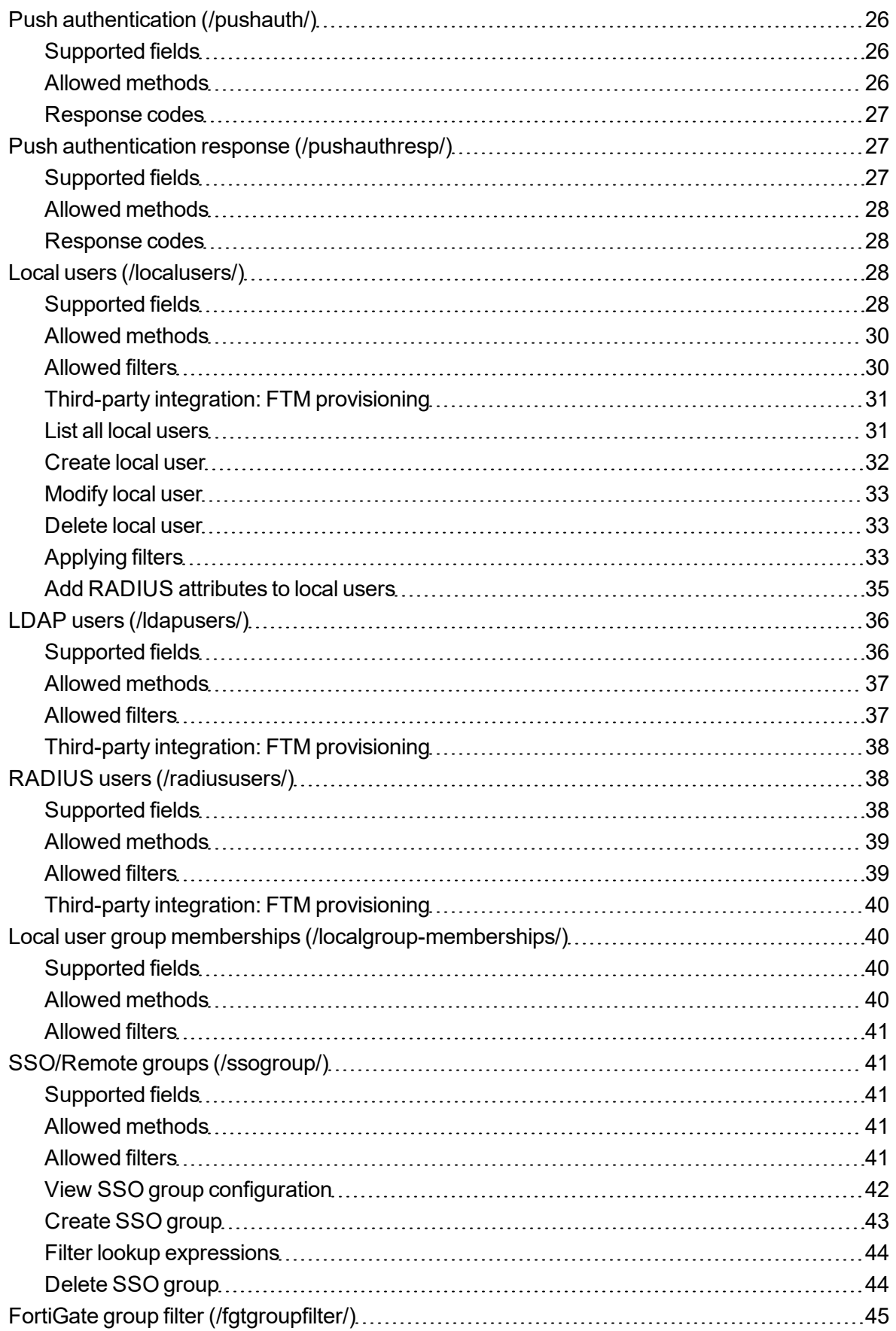

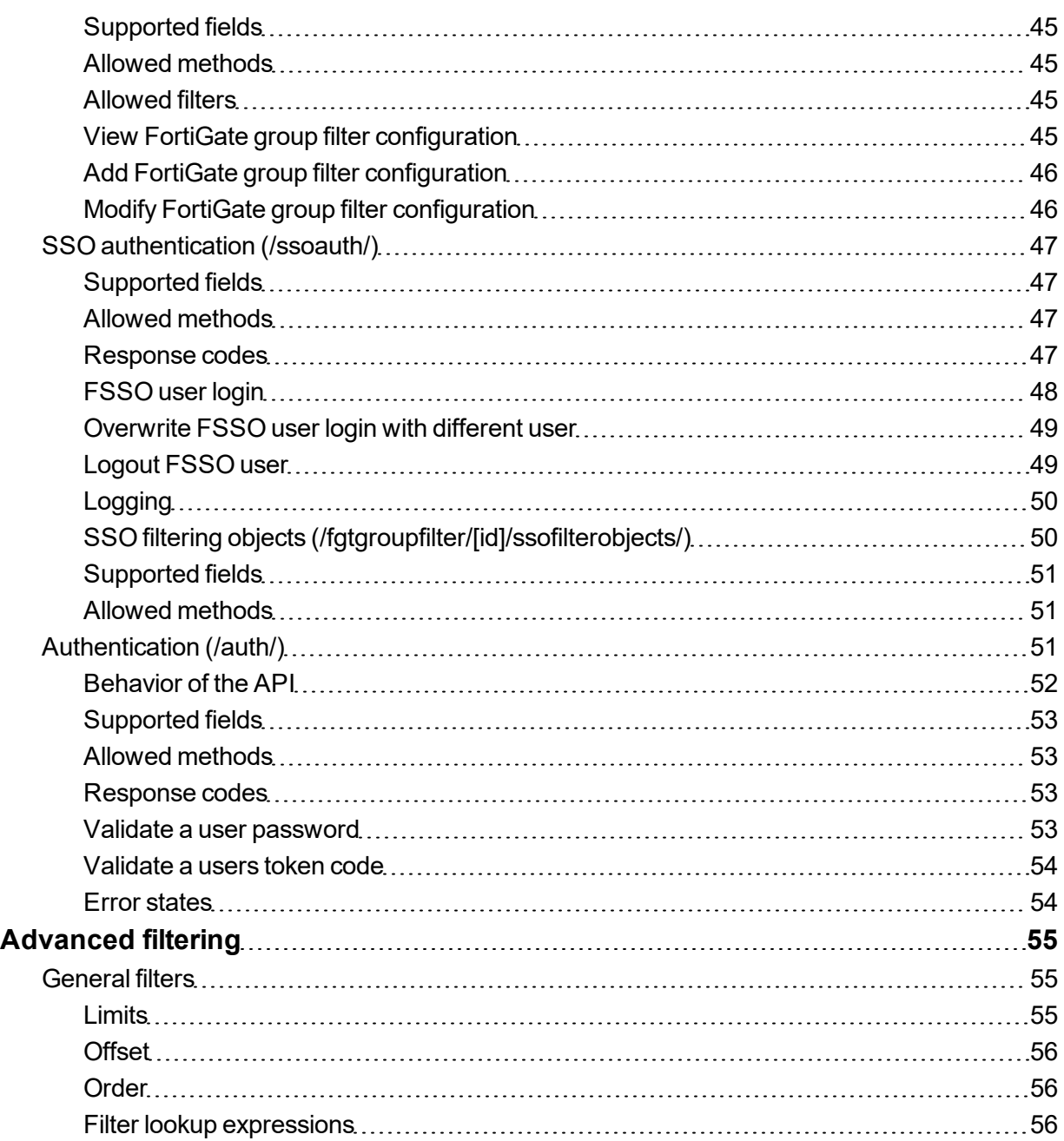

# <span id="page-5-0"></span>Change log

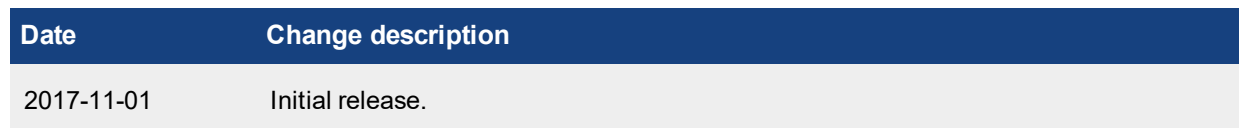

# <span id="page-6-0"></span>**Introduction**

This document introduces the FortiAuthenticator REST API and details how it can be configured and utilized.

# <span id="page-6-1"></span>**Software versions**

The API described within this document is supported by FortiAuthenticator 5.1.

# <span id="page-7-0"></span>The FortiAuthenticator API

# <span id="page-7-1"></span>**Introduction to REST**

An API (Application Programming Interface) is a set of defined interfaces to accomplish a task, such as retrieving or modifying data. FortiAuthenticator provides a Representational State Transfer (REST) API for interaction with components of the system. Programs communicate with the REST API over HTTP, the same protocol that your web browser uses to interact with web pages.

The REST API is based on interactions with a web page; data is treated like a static web page:

- $\bullet$  Add data by POSTing a web page
- $\bullet$  Fetch data by GETing a web page
- Update data by PUTing a web page
- Partial updates supported by PATCHing a web page
- Delete data by DELETEing a web page

After receiving the request, the FortiAuthenticator API sends back an HTTP response code. These error codes are summarized in Appendix A – API response codes.

# <span id="page-7-2"></span>**Initializing the REST API**

Unlike most other vendors, the FortiAuthenticator API is accessible without additional cost or licensing. The server however is disabled by default and needs to be configured.

To enable the API, enable a user with administrator rights and select Web Service Access.

You must configure an e-mail address for the user at this point to as the API challenge key will be emailed to the address specified.

Create a new user or edit an existing one. In the example shown, the admin account is used.

- <sup>l</sup> Select *User Role: Administrator*
- <sup>l</sup> Enable *Web Service Access*
- Enter a valid email address. The API Key will be forwarded to this address so ensure it is valid and email routing is working beforehand.

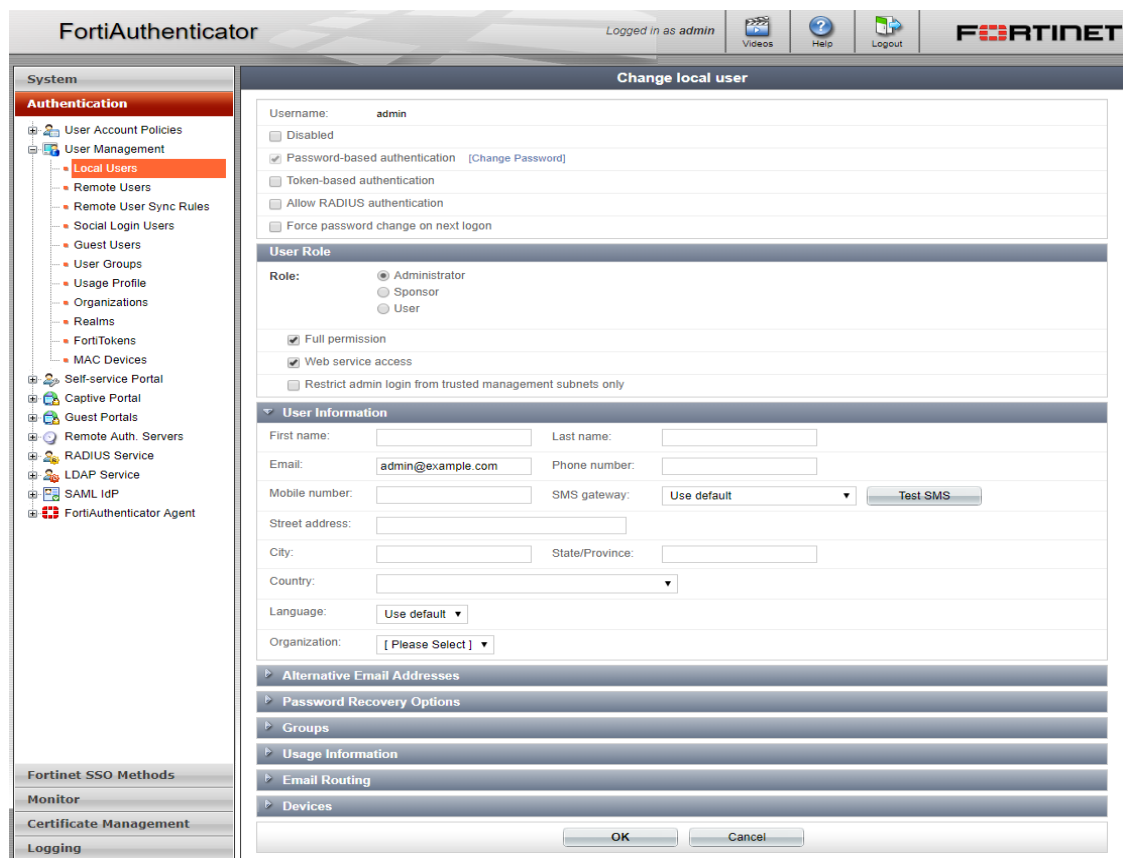

- **.** Click OK to save the details.
- . The API Web Service Access Key used to authenticate to the API will be e-mailed to the API administrator.

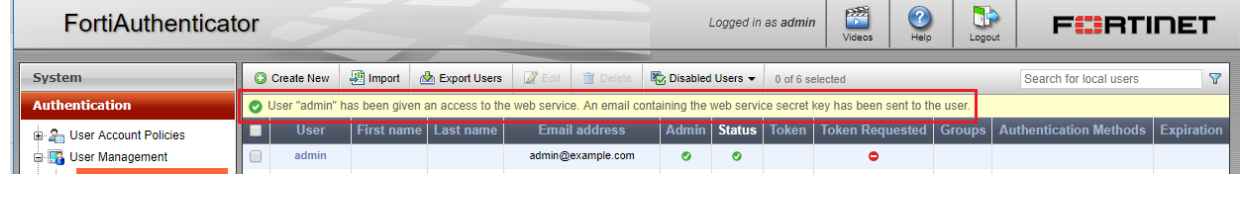

• Make a note of the API Web Service Access Key

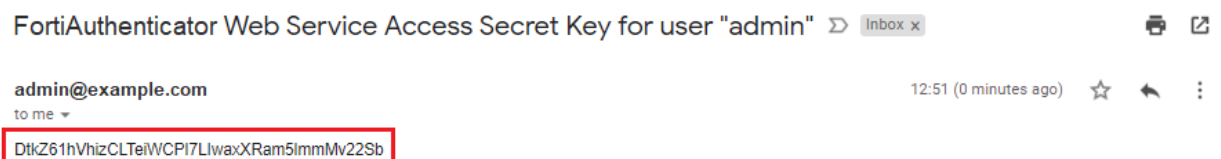

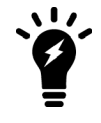

Should the API Web Service Access Key be lost, access can be recovered by disabling the Web Service feature for the user, saving and then re-enabling the feature. A new key will be generated (and all code using it will need to be updated with the new credentials).

# <span id="page-9-0"></span>**Accessing the REST API**

The FortiAuthenticator API can be accessed from most browsers (GET) however browser add-ons may be required for extended operations (e.g. PUT). More complicated, scripted queries can be made using utilities such as cURL and most scripting languages such as Perl or Python have built in libraries for interacting with RESTful APIs.

Example shown within this document will be demonstrated with the cross platform utility cURL.

All of the resource URLs are in this form:

#### https://[server\_name]/api/[api\_version]/[resource]/

#### where:

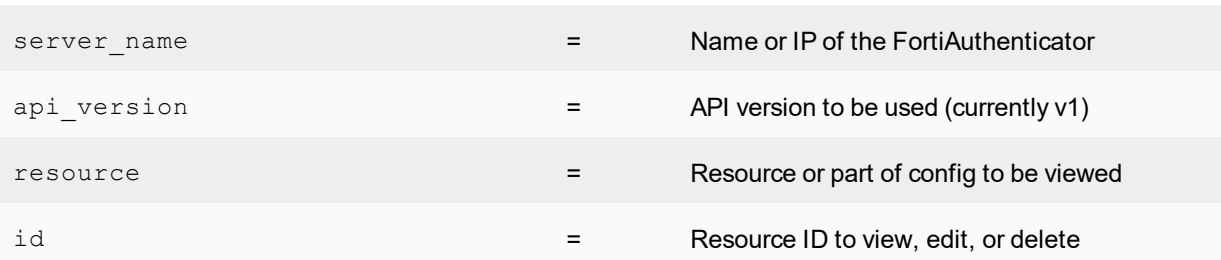

# <span id="page-9-1"></span>**Filtering query results**

Queries to the API can be to modify the query/response format or to filter the results. Below are some arguments that can be passed to the REST API URL. Please refer to the specific resource documentation to find out which of these filter operations are allowed.

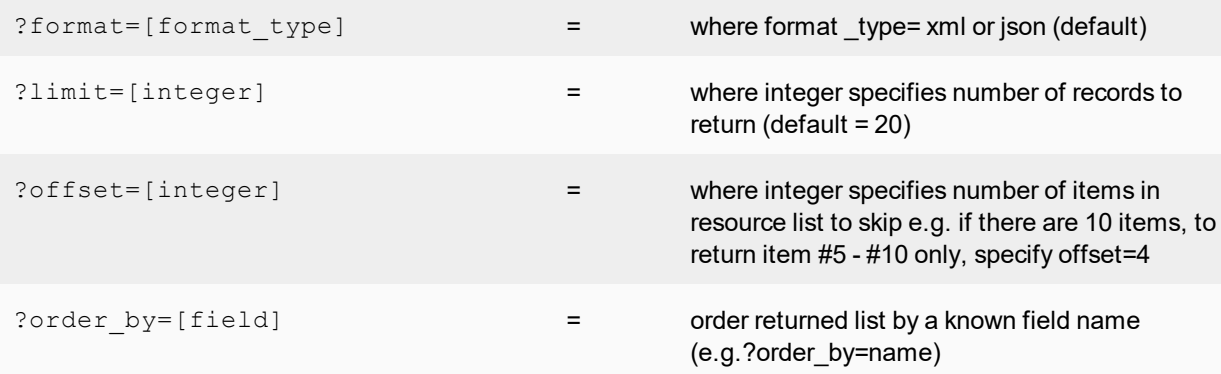

### <span id="page-9-2"></span>**Field filters**

- exact: search for an exact match (e.g. to return items that has a name matching "John Doe", name\_\_exact=John Doe)
- $\bullet$  in: search for items that matches specific filter criteria (e.g. to return items that has a name matching "John" or "Bill",  $?name$   $in=\text{John}\&name$   $in=\text{Bill}$ )

### <span id="page-10-0"></span>**View pages for large lists**

By default, the API record query limit is set to 20, or can be set up to a maximum of 1000. This value is controlled by the  $\lim_{t \to \infty}$  as shown in the table above. Note that this only determines how many records are returned and displayed per page.

REST API uses multiple pages when there are a large number of entries in the list. In order to get the following pages, use the next field from the response (see example below):

```
{"meta": {"limit": 1000, "next": null, "offset": 0, "previous": null, "total_
count": 3}
```
When the response is the last page,  $next$  is set to  $null$ . Otherwise, set  $next$  to a URL that can be used in a subsequent REST API request to get the next page of records. For example:

```
{"meta": {"limit": 20, "next":
"/api/v1/localusers/?offset=20&limit=20&format=json", "offset": 0, "previous":
null, "total count": 23}, "objects": [{ ...
```
# <span id="page-10-1"></span>**Supported API methods**

All of the resource URLs are in this form: https://[server\_name]/api/[api\_version]/[resource]/. The current API version is v1.

To list all of the available resource endpoints, send a request to:

https://[server\_name]/api/v1/?format=xml

To view schema, supported methods and available fields for each endpoint, append /schema/ to the endpoint URL. For example, to view schema for /auth/ API, perform a GET request to:

https://[server\_name]/api/v1/auth/schema/?format=xml

In general, an endpoint may support the following methods, though not all methods are supported by all endpoints (see each endpoint's documentation for the list of allowed methods):

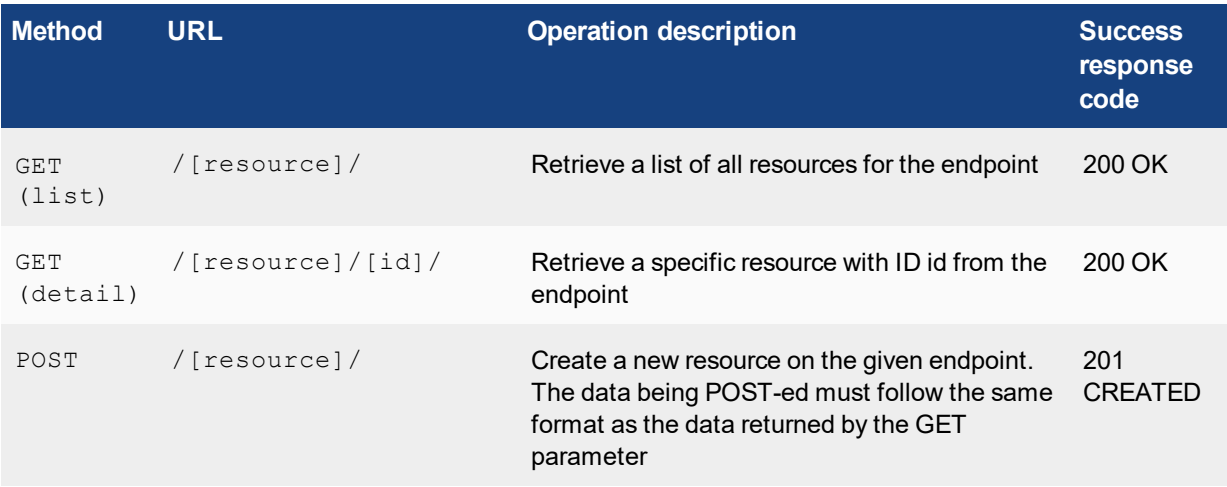

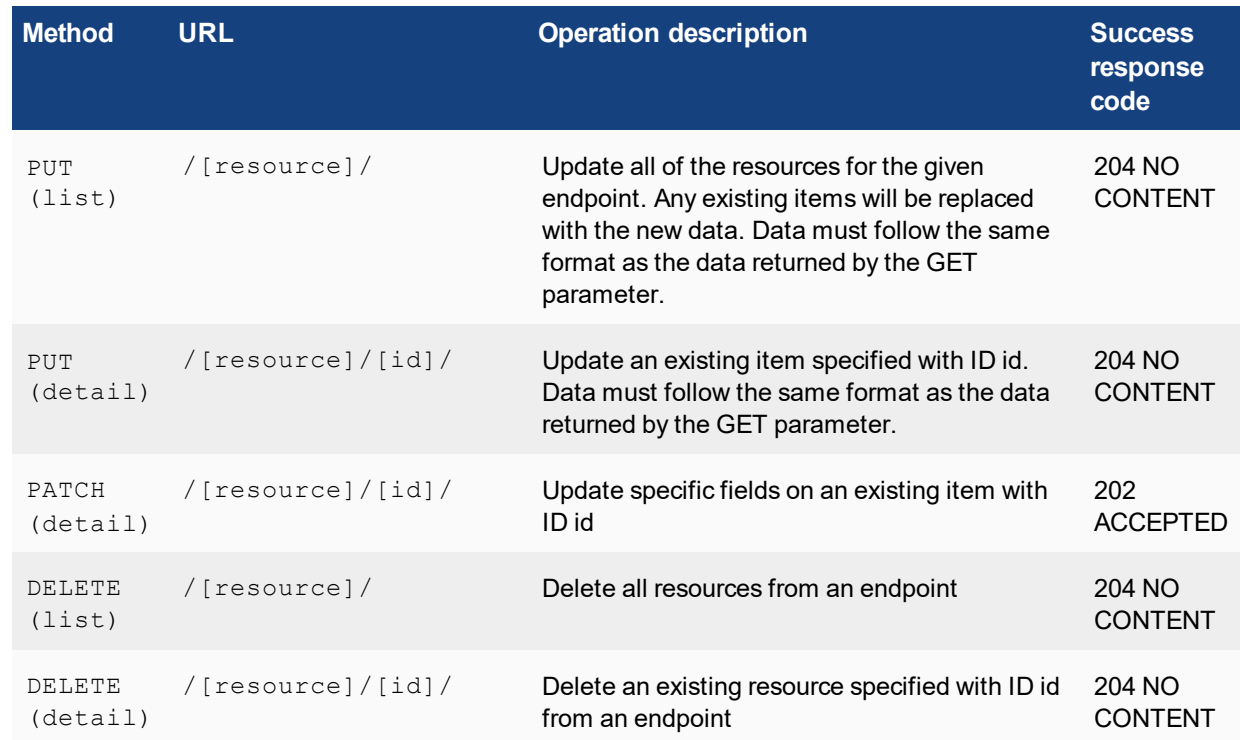

# <span id="page-11-0"></span>**Supported data formats**

Currently, JSON and XML are supported. To specify a format on the request:

For a GET request, there are two options:

- Use the GET format parameter (e.g. ?format=json or ?format=xml)
- Specify an Accept HTTP header with a correct mimetype (e.g. Accepts: application/json for JSON)

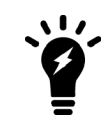

The GET format parameter takes precedence over the Accept header.

Browsers will usually default to requesting for an XML data type when format is not specified for a GET request.

# <span id="page-11-1"></span>**Resource Summary**

Below are the main resources and the root record which can be accessed via the API:

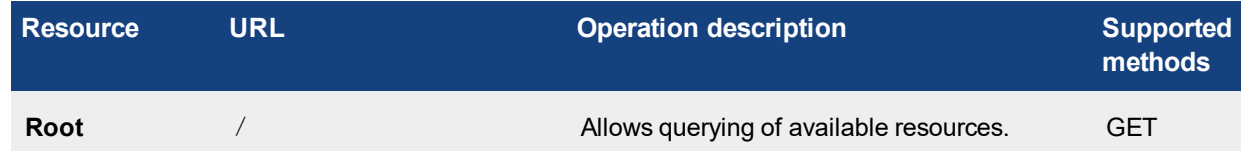

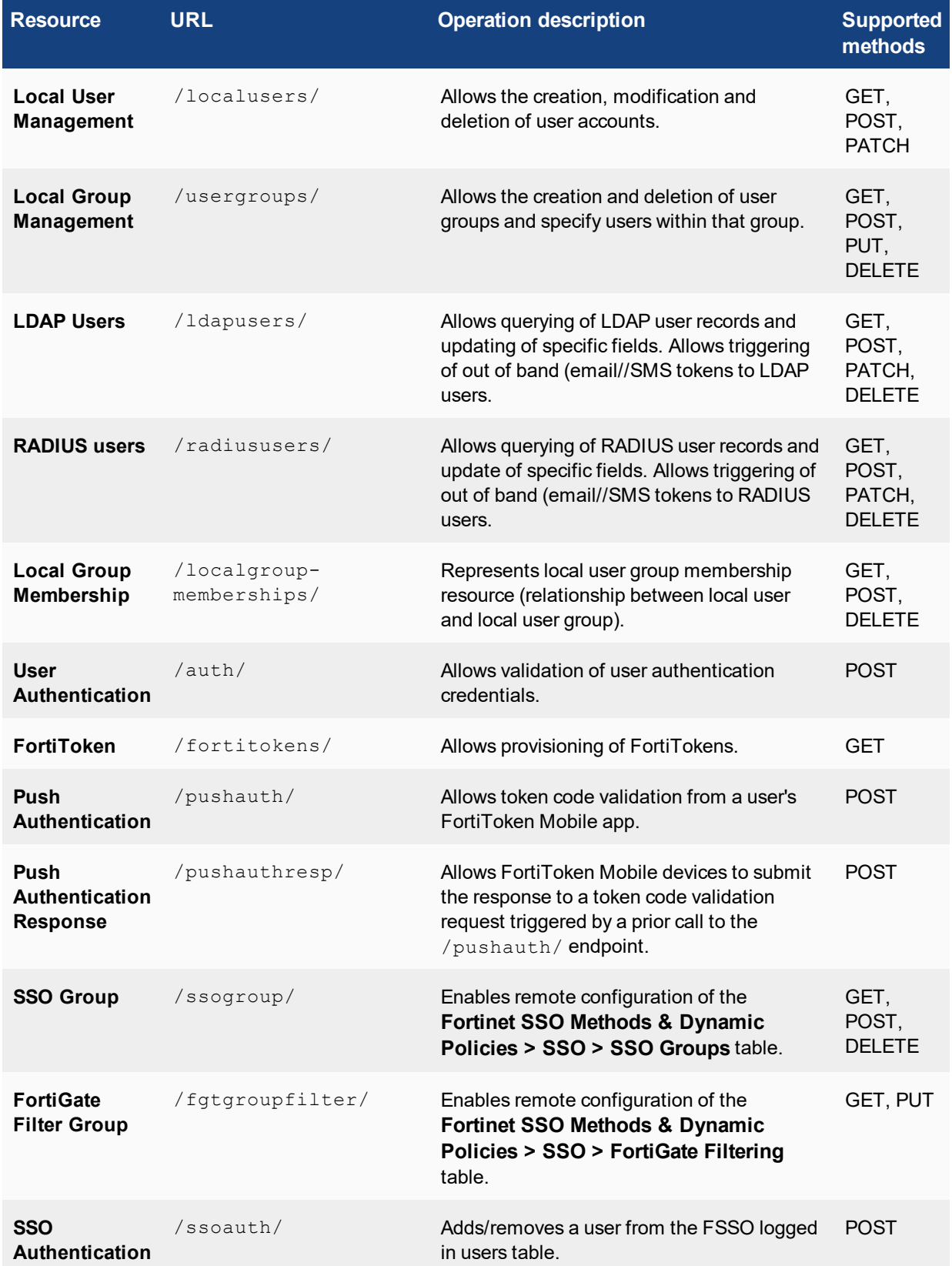

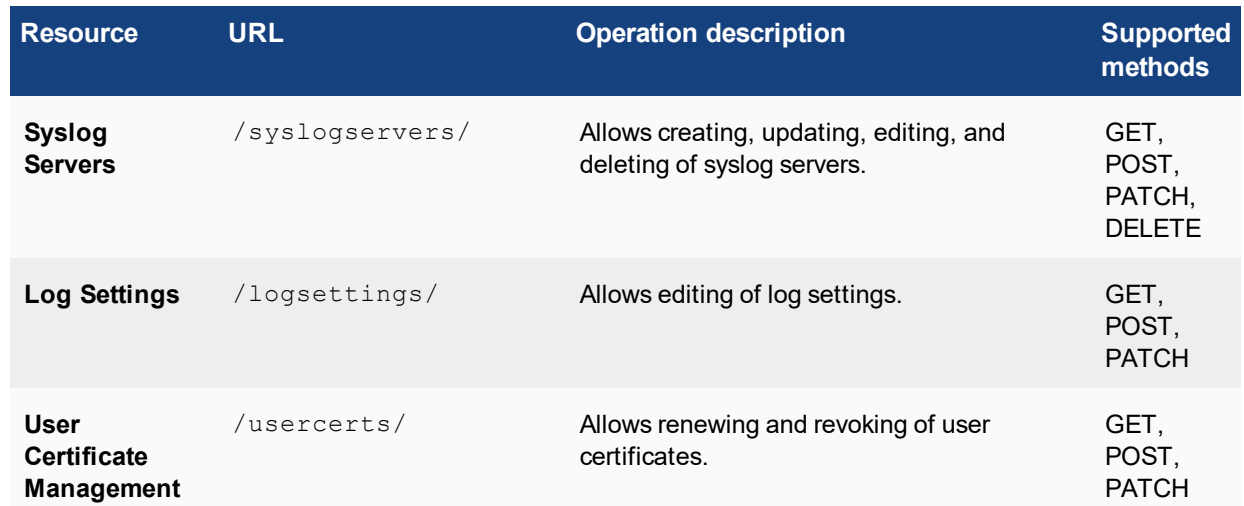

# <span id="page-14-0"></span>Example API calls

For the purpose of these examples, cURL is being used to make the requests. cURL is more flexible than a browser alone, is cross platform and can be called from most scripts. It is not as flexible as native scripting languages but is a good clear example which can be used to understand how the API functions.

The following flags are used in the cURL query:

- **kignore certificate errors** This can be overcome with use of a valid certificate.
- **-vVerbose** Increase the level of logging information (useful for debugging).
- **Julier** Login information in the format USER [: PASSWORD].

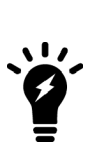

When using PUT/POST with cURL on Windows, problems can be encountered with escaping of the required double quotes in the data content, leading to errors related to incomplete closed brackets. To avoid this, the code should be properly escaped (using \ before any double quotes) or the data text stored in a file and referenced using:

-d @<filename>

Alternatively, it is highly recommended that this is run on a Linux OS, where escaping of characters in cURL is more predictable.

# <span id="page-14-1"></span>**General API usage**

### <span id="page-14-2"></span>**View available endpoint resources**

#### **JSON query**

• JSON specified via GET

```
curl -k -v -u "admin:zeyDZXmP6GbKcerqdWWEYNTnH2TaOCz5HTp2dAVS"
   https://192.168.0.122/api/v1/?format=json
```
• JSON specified via Accept Header

```
curl -k -v -u "admin:zeyDZXmP6GbKcerqdWWEYNTnH2TaOCz5HTp2dAVS" -H 'Accept:
   application/json' https://192.168.0.122/api/v1/
```
#### **Response**

< HTTP/1.1 200 OK< Date: Mon, 09 Jun 2014 10:51:23 GMT< Server: Apache< Vary: Accept-Language,Cookie< X-Frame-Options: SAMEORIGIN< Content-Language: en< Transfer-Encoding: chunked< Content-Type: application/json<\* Connection #0 to host 192.168.0.122 left intact\* Closing connection #0

```
{"auth": {"list_endpoint": "/api/v1/auth/", "schema": "/api/v1/auth/schema/"},
   "fgtgroupfilter": {"list_endpoint": "/api/v1/fgtgroupfilter/", "schema":
   "/api/v1/fgtgroupfilter/schema/"}, "fortitokens": {"list_endpoint":
   "/api/v1/fortitokens/", "schema": "/api/v1/fortitokens/schema/"}, "localusers":
   {"list_endpoint": "/api/v1/localusers/", "schema": "/api/v1/localusers/schema/"},
```

```
"ssoauth": {"list_endpoint": "/api/v1/ssoauth/", "schema": "/api/v1/ssoauth/schema/"},
"ssogroup": {"list_endpoint": "/api/v1/ssogroup/", "schema":
"/api/v1/ssogroup/schema/"}, "usergroups": {"list_endpoint": "/api/v1/usergroups/",
"schema": "/api/v1/usergroups/schema/"}}
```
#### **XML query**

• XML specified via GET

```
curl -k -v -u "admin:zeyDZXmP6GbKcerqdWWEYNTnH2TaOCz5HTp2dAVS"
   https://192.168.0.122/api/v1/?format=xml
```
• XML specified via Accept Header

```
curl -k -v -u "admin:zeyDZXmP6GbKcerqdWWEYNTnH2TaOCz5HTp2dAVS" -H 'Accept:
   application/xml' https://192.168.0.122/api/v1/
```
#### **Response**

```
< HTTP/1.1 200 OK
< Date: Mon, 09 Jun 2014 11:03:25 GMT
< Server: Apache
< Vary: Accept-Language,Cookie
< X-Frame-Options: SAMEORIGIN
< Content-Language: en
< Transfer-Encoding: chunked
< Content-Type: application/xml; charset=utf-8
\lt<?xml version='1.0' encoding='utf-8'?>
* Connection #0 to host 192.168.0.122 left intact
* Closing connection #0
<response><fgtgroupfilter type="hash"><list_endpoint>/api/v1/fgtgroupfilter/</list_
    endpoint><schema>/api/v1/fgtgroupfilter/schema/</schema></fgtgroupfilter><localusers
    type="hash"><list_endpoint>/api/v1/localusers/</list_
    endpoint><schema>/api/v1/localusers/schema/</schema></localusers><usergroups
    type="hash"><list_endpoint>/api/v1/usergroups/</list_
    endpoint><schema>/api/v1/usergroups/schema/</schema></usergroups><auth
    type="hash"><list endpoint>/api/v1/auth/</list
    endpoint><schema>/api/v1/auth/schema/</schema></auth><fortitokens type="hash"><list
    endpoint>/api/v1/fortitokens/</list_
    endpoint><schema>/api/v1/fortitokens/schema/</schema></fortitokens><ssogroup
    type="hash"><list_endpoint>/api/v1/ssogroup/</list_
    endpoint><schema>/api/v1/ssogroup/schema/</schema></ssogroup><ssoauth
    type="hash"><list_endpoint>/api/v1/ssoauth/</list
    endpoint><schema>/api/v1/ssoauth/schema/</schema></ssoauth></response>
```
# <span id="page-15-0"></span>**User groups (/usergroups/)**

**URL:** https://[server\_name]/api/[api\_version]/usergroups/

This endpoint represents the user group resource. In the FortiAuthenticator GUI, this resource corresponds to Authentication  $\rightarrow$  User Groups. This API is for use by third-party user provisioning systems.

# <span id="page-16-0"></span>**Supported fields**

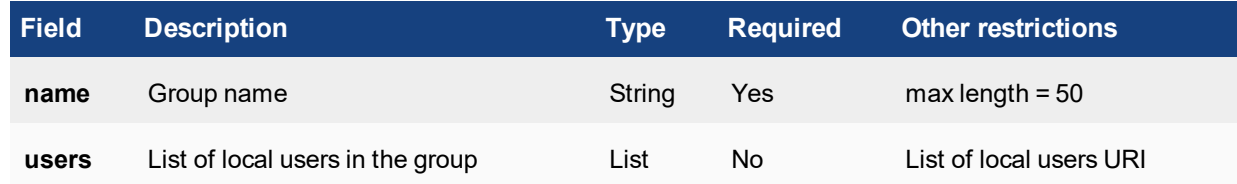

# <span id="page-16-1"></span>**Allowed methods**

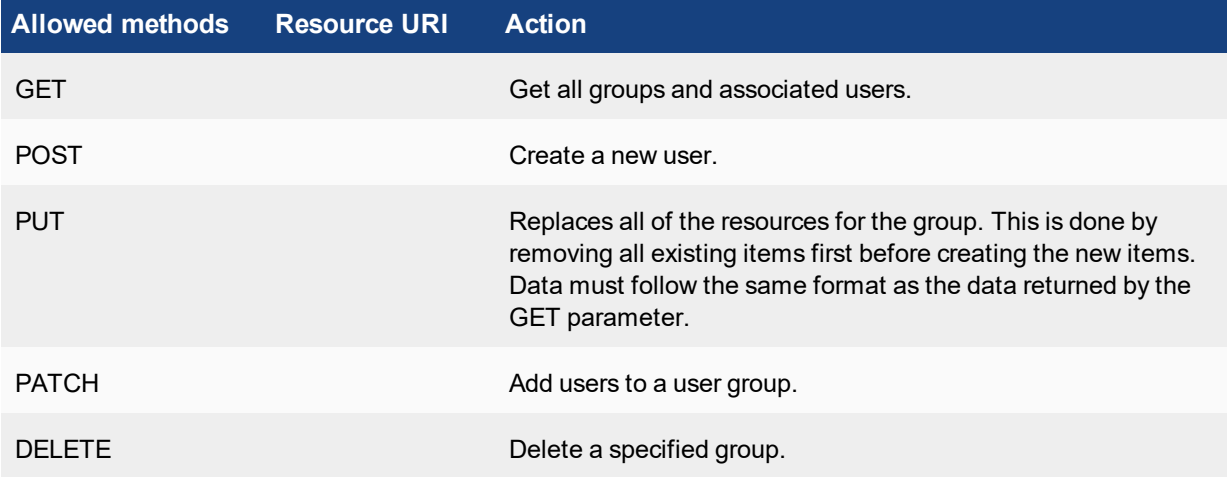

# <span id="page-16-2"></span>**Allowed filters**

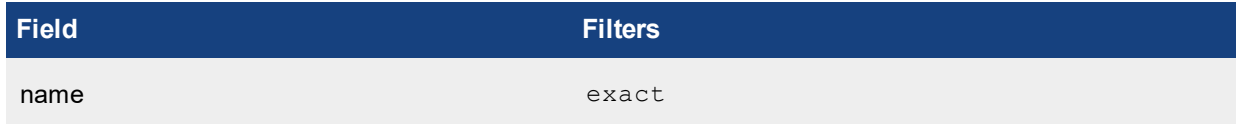

# <span id="page-16-3"></span>**View all user groups**

### **JSON query**

• JSON specified via GET

```
curl -k -v -u "admin:zeyDZXmP6GbKcerqdWWEYNTnH2TaOCz5HTp2dAVS"
   https://192.168.0.122/api/v1/usergroups/?format=xml
```
### • JSON specified via Accept Header

```
curl -k -v -u "admin:zeyDZXmP6GbKcerqdWWEYNTnH2TaOCz5HTp2dAVS" -H 'Accept:
    application/xml' https://192.168.0.122/api/v1/usergroups/
```
### **Response**

```
< HTTP/1.1 200 OK
```

```
< Date: Mon, 09 Jun 2014 11:46:34 GMT
```
< Server: Apache

```
< Vary: Accept,Accept-Language,Cookie
< X-Frame-Options: SAMEORIGIN
< Content-Language: en
< Cache-Control: no-cache
< Transfer-Encoding: chunked
< Content-Type: application/xml; charset=utf-8
\lt<?xml version='1.0' encoding='utf-8'?>
* Connection #0 to host 192.168.0.122 left intact
* Closing connection #0
<response>
<objects type="list"><object><users type="list"/>
<idtype="integer">5</id><name>REST_RADIUS</name><resource_
    uri>/api/v1/usergroups/5/</resource_uri></object>
<object><users type="list"/>
<idtype="integer">4</id><name>Test_LDAP</name><resource_
    uri>/api/v1/usergroups/4/</resource_uri></object>
<object><users type="list"><value>/api/v1/localusers/4/</value></users>
<idtype="integer">3</id><name>Test_Local</name><resource_
    uri>/api/v1/usergroups/3/</resource_uri></object></objects>
<meta type="hash"><next type="null"/><total_count type="integer">3</total_count><previous
    type="null"/><limit type="integer">20</limit><offset
    type="integer">0</offset></meta></response>
```
The response above has been reformatted with carriage returns to make the results more clear.

The response shows that there are 3 groups already configured (in **RED**).

- Test\_RADIUS (in ID position 5)
- Test LDAP (in ID position 4)
- Test Local (in ID position 3)

Test\_RADIUS and Test\_LDAP groups do not contain any users, however, the Test\_Local group contains 1 user, identified as local user with ID=4 (in **GREEN**). See the LocalUsers for identifying Usernames from user IDs.

<span id="page-17-0"></span>The total number of configured and supported User Groups is also returned for troubleshooting purposes (in **GOLD**).

### <span id="page-18-0"></span>**Create a user group**

### **JSON query**

• JSON specified via Accept Header

```
curl -k -v -u "admin:zeyDZXmP6GbKcerqdWWEYNTnH2TaOCz5HTp2dAVS" -X POST -d '
    {"name":"Group999"}' -H 'Content-Type: application/json'
   https://192.168.0.122/api/v1/usergroups/
```
### **Response**

- < HTTP/1.1 201 CREATED
- < Date: Mon, 09 Jun 2014 12:02:33 GMT
- < Server: Apache
- < Vary: Accept,Accept-Language,Cookie
- < X-Frame-Options: SAMEORIGIN
- < Content-Language: en
- < Location: https://192.168.0.122/api/v1/usergroups/6/
- < Content-Length: 0
- < Content-Type: text/html; charset=utf-8

### **Verify user group creation**

Use API call documented in [Allowed](#page-29-1) filters.

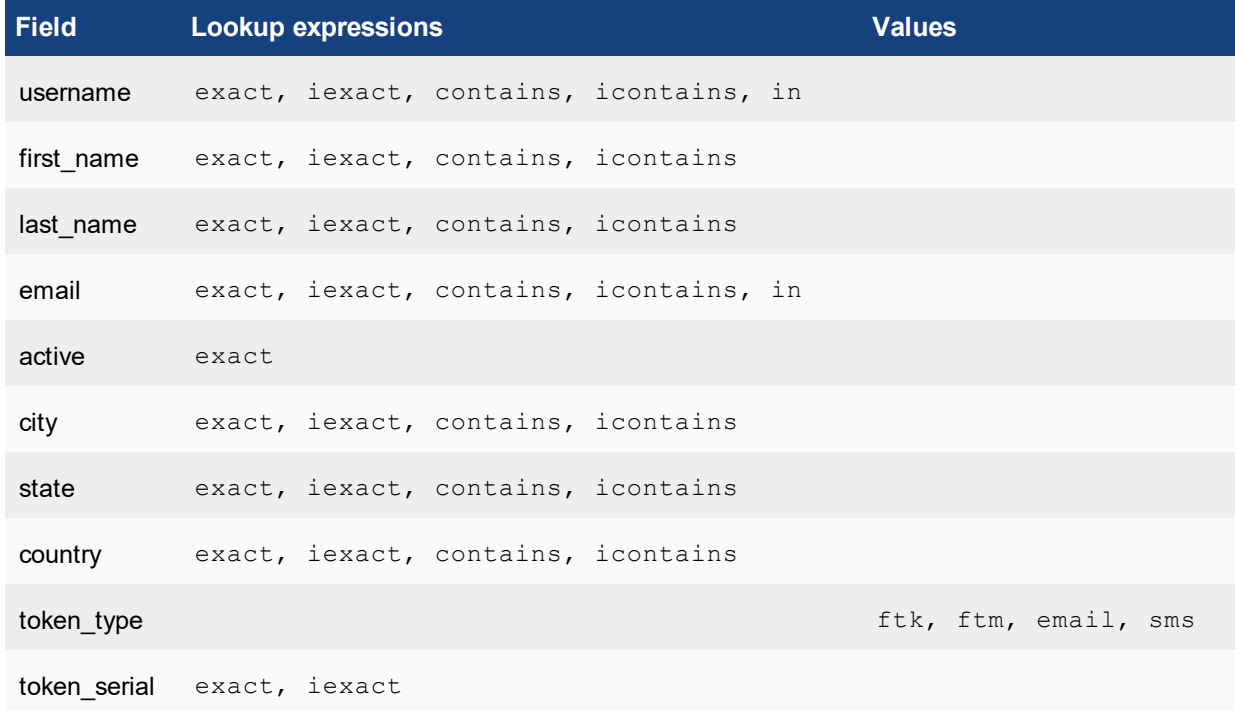

### <span id="page-18-1"></span>**Third-party Integration: FortiToken Mobile provisioning**

For integration with a third-party authentication server which needs to manage token validation, it is possible for the FortiAuthenticator to return FortiToken Mobile (FTM) seed during provisioning. However, certain conditions must be met:

- Seed may only be returned when creating a new local user via POST method and when provisioning an FTM to an existing user via PATCH method.
- A GET URL parameter (returnseed=1) needs to be specified to explicitly tell FortiAuthenticator to return an encrypted seed for the token (e.g. https://[server\_name]/api/v1/localusers/2/?returnseed=1).
- A seed encryption passphrase must be specified in FortiGuard settings.

The seed is encrypted and returned as a PSKC XML file string according to RFC 6030. The key is derived from the configured passphrase using the PBKDF2 key derivation function (32 byte key length, 1000 iterations), encrypted with AES 256 CBC encryption, and signed with a SHA256 HMAC.

Whenever an FTM is provisioned, its activation code will be returned as well.

### <span id="page-19-0"></span>**List all local users above**

```
< HTTP/1.1 200 OK
< Date: Mon, 09 Jun 2014 12:18:19 GMT
< Server: Apache
< Vary: Accept,Accept-Language,Cookie
< X-Frame-Options: SAMEORIGIN
< Content-Language: en
< Cache-Control: no-cache
< Transfer-Encoding: chunked
< Content-Type: application/xml; charset=utf-8
\lt<?xml version='1.0' encoding='utf-8'?>
* Connection #0 to host 192.168.0.122 left intact
* Closing connection #0
<response><objects type="list"><object><users type="list"/><id type="integer">6</id>
    <name>Group999</name><resource_uri>/api/v1/usergroups/6/</resource_
    uri></object><object><users type="list"/>><id type="integer">5</id><name>REST
    RADIUS</name><resource_uri>/api/v1/usergroups/5/</resource_uri></object><object><users
    type="list"/><id type="integer">4</id><name>Test_LDAP</name><resource_
    uri>/api/v1/usergroups/4/</resource_uri></object><object><users
    type="list"><value>/api/v1/localusers/4/</value></users><id
    type="integer">3</id><name>Test_Local</name><resource_
    uri>/api/v1/usergroups/3/</resource_uri></object></objects><meta_type="hash"><next
    type="null"/><total_count type="integer">4</total_count><previous type="null"/><limit
    type="integer">20</limit><offset type="integer">0</offset></meta></response>
```
#### **Attempt to create a user group with the same name**

```
< HTTP/1.1 400 BAD REQUEST
< Date: Mon, 09 Jun 2014 12:04:06 GMT
< Server: Apache
< Vary: Accept-Language,Cookie
< X-Frame-Options: SAMEORIGIN
< Content-Language: en
< Connection: close
< Transfer-Encoding: chunked
< Content-Type: application/json
\lt* Closing connection #0
{"usergroups": {"name": ["A user group with that name already exists."]}}
```
### <span id="page-20-0"></span>**Add a user to a group**

Note, the required users should be elucidated by querying the /localusers/ list as documented in the Local [Users](#page-27-2) [\(/localusers/\)](#page-27-2) section. In this example:

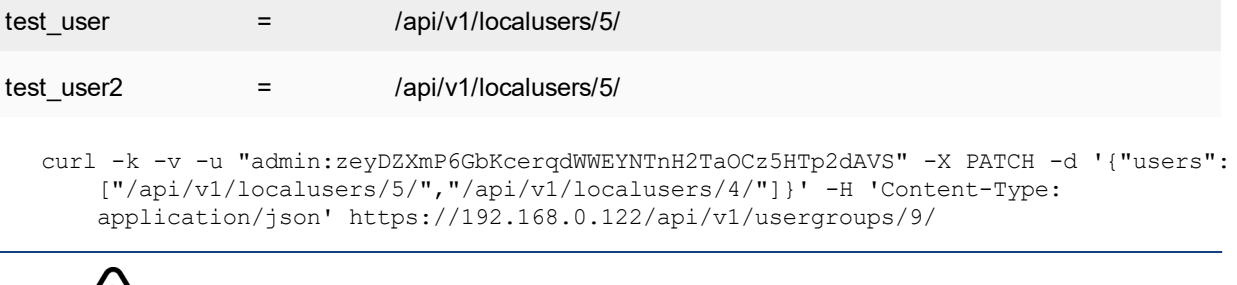

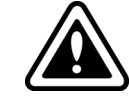

This command is not additive i.e. adding a single user entry will not increment the list it will overwrite. Using {"users":[ ]} for example will clear the users list.

### <span id="page-20-1"></span>**Delete a user group**

#### **JSON query**

• JSON specified via Accept Header

```
curl -k -v -u "admin:zeyDZXmP6GbKcerqdWWEYNTnH2TaOCz5HTp2dAVS" -X DELETE -H 'Content-Type:
   application/json' https://192.168.0.122/api/v1/usergroups/6/
```
#### **Response**

- $<$  HTTP/1.1 204 NO CONTENT
- < Date: Mon, 09 Jun 2014 12:25:18 GMT
- < Server: Apache
- < Vary: Accept,Accept-Language,Cookie
- < X-Frame-Options: SAMEORIGIN
- < Content-Language: en
- < Content-Length: 0
- < Content-Type: text/html; charset=utf-8
- $\lt$
- \* Connection #0 to host 192.168.0.122 left intact

```
* Closing connection #0
```
Note that 204 NO CONTENT shows that the group has been successfully deleted. A subsequent listing confirms this as Group999 no longer exists:

```
< HTTP/1.1 200 OK
< Date: Mon, 09 Jun 2014 12:26:05 GMT
< Server: Apache
< Vary: Accept,Accept-Language,Cookie
< X-Frame-Options: SAMEORIGIN
< Content-Language: en
< Cache-Control: no-cache
< Transfer-Encoding: chunked
< Content-Type: application/xml; charset=utf-8
\overline{\epsilon}<?xml version='1.0' encoding='utf-8'?>
```
- \* Connection #0 to host 192.168.0.122 left intact
- \* Closing connection #0

<response><objects type="list"><object><users type="list"/><id

type="integer">5</id><name>REST\_RADIUS</name><resource\_ uri>/api/v1/usergroups/5/</resource\_uri></object><object><users\_type="list"/><id type="integer">4</id><name>Test\_LDAP</name><resource\_ uri>/api/v1/usergroups/4/</resource\_uri></object><object><users type="list"><value>/api/v1/localusers/4/</value></users><id type="integer">3</id><name>Test\_Local</name><resource\_ uri>/api/v1/usergroups/3/</resource\_uri></object></objects><meta\_type="hash"><next type="null"/><total\_count type="integer">3</total\_count><previous type="null"/><limit type="integer">20</limit><offset type="integer">0</offset></meta></response> [Carl@CentOS ~]\$

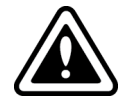

The Delete command will delete the group even if the group contains users or if it is in use e.g. in a RADIUS Client configuration. Checks should be made prior to executing this command.

### <span id="page-21-0"></span>**View a specific user group**

### **JSON query**

• JSON specified via GET

```
curl -k -v -u "admin:zeyDZXmP6GbKcerqdWWEYNTnH2TaOCz5HTp2dAVS"
   "https://192.168.0.122/api/v1/usergroups/?format=json&name=/api/v1/usergroups/8/"
```
• JSON specified via Accept Header

```
curl -k -v -u "admin:zeyDZXmP6GbKcerqdWWEYNTnH2TaOCz5HTp2dAVS" -H 'Accept:
    application/json'"https://192.168.0.122/api/v1/usergroups/?format=json&name=Group999"
```
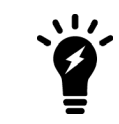

The filter used in this situation is the group "name" not the URL or ID.

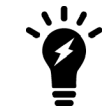

The URL requires additional quoting in this case otherwise the Unix CLI treats the "&" as an instruction to place the cURL command into the background.

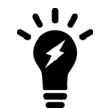

Querying a non-existent group will return a successful 200 OK response with empty object data. This is by design as this is not necessarily an error situation.

#### **Response**

- < HTTP/1.1 200 OK
- < Date: Tue, 10 Jun 2014 10:11:47 GMT
- < Server: Apache
- < Vary: Accept,Accept-Language,Cookie
- < X-Frame-Options: SAMEORIGIN

```
< Content-Language: en
< Cache-Control: no-cache
< Transfer-Encoding: chunked
< Content-Type: application/json
\lt* Connection #0 to host 192.168.0.122 left intact
* Closing connection #0
{"meta": {"limit": 20, "next": null, "offset": 0, "previous": null, "total_count": 1},
    "objects": [{"id": 9, "name": "Group999", "resource uri": "/api/v1/usergroups/9/",
    "users": ["/api/v1/localusers/5/"]}]}
```
# <span id="page-22-0"></span>**FortiTokens (/fortitoken/)**

**URL:** https://[server\_name]/api/[api\_version]/fortitokens/

This endpoint represents the FortiToken resource. In the FortiAuthenticator GUI, this resource corresponds to **Authentication > User Management > FortiTokens**. This API is for use by third-party user provisioning systems to ascertain which tokens are available to be provisioned to a user.

### <span id="page-22-1"></span>**Supported fields**

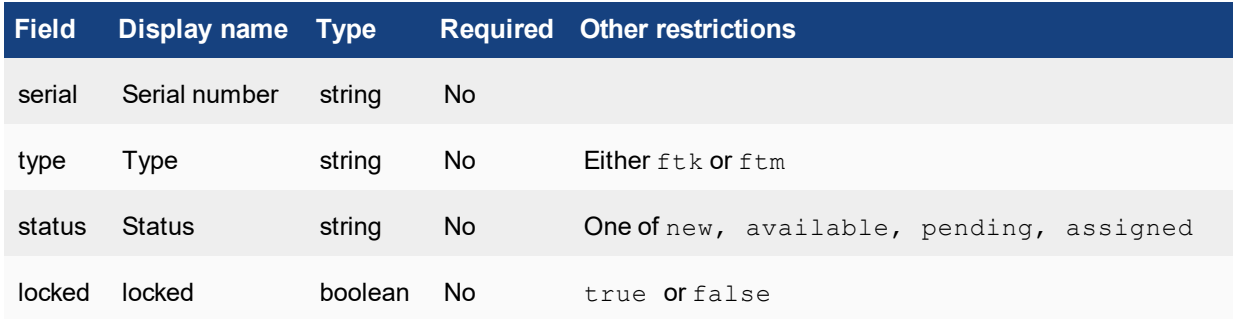

# <span id="page-22-2"></span>**Allowed methods**

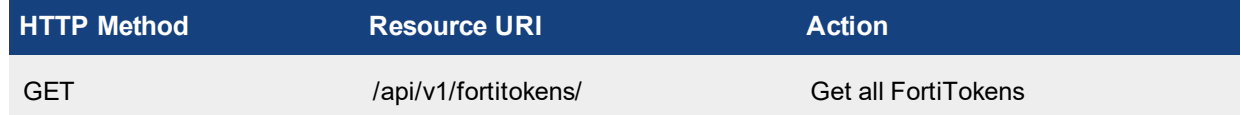

### <span id="page-22-3"></span>**Allowed filters**

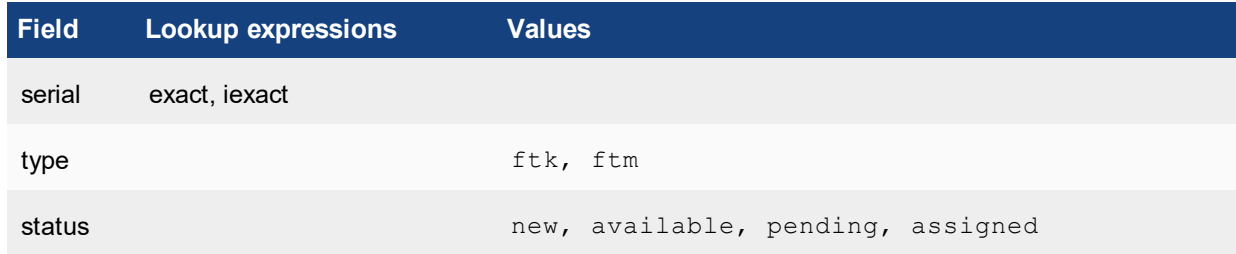

## <span id="page-23-0"></span>**View all tokens**

### **JSON query**

• JSON specified via GET

curl -k -v -u "admin:zeyDZXmP6GbKcerqdWWEYNTnH2TaOCz5HTp2dAVS" https://192.168.0.122/api/v1/fortitokens/?format=json

#### **Response**

```
< HTTP/1.1 200 OK
< Date: Mon, 09 Jun 2014 18:17:42 GMT
< Server: Apache
< Vary: Accept,Accept-Language,Cookie
< X-Frame-Options: SAMEORIGIN
< Content-Language: en
< Cache-Control: no-cache
< Transfer-Encoding: chunked
< Content-Type: application/json
\lt* Connection #0 to host 192.168.0.122 left intact
* Closing connection #0
{"meta": {"limit": 20, "next": null, "offset": 0, "previous": null, "total_count": 2},
    "objects": [{"resource_uri": "/api/v1/fortitokens/1/", "serial": "FTKMOB44142CCBF3",
    "status": "available", "type": "ftm"}, { "resource uri": "/api/v1/fortitokens/2/",
    "serial": "FTKMOB4471BB94D1", "status": "available", "type": "ftm"}]}
```
### <span id="page-24-0"></span>**View subset of tokens using filters**

This example shows how it is possible to obtain a list of specific tokens e.g. The first available FortiToken Mobile token.

### **JSON query**

• JSON specified via GET

```
curl -k -v -u "admin:zeyDZXmP6GbKcerqdWWEYNTnH2TaOCz5HTp2dAVS" -H 'Accept:
    application/json'
    "https://192.168.0.122/api/v1/fortitokens/?format=json&type=ftm&status=available&limit
   =1"
```
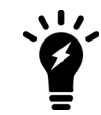

The URL requires additional quoting in this case otherwise the Unix CLI treats the "&" as an instruction to place the cURL command into the background.

#### **Response**

```
< HTTP/1.1 200 OK
< Date: Mon, 09 Jun 2014 18:17:42 GMT
< Server: Apache
< Vary: Accept,Accept-Language,Cookie
< X-Frame-Options: SAMEORIGIN
< Content-Language: en
< Cache-Control: no-cache
< Transfer-Encoding: chunked
< Content-Type: application/json
\epsilon* Connection #0 to host 192.168.0.122 left intact
* Closing connection #0
{"meta": {"limit": 1, "next":
    "/api/v1/fortitokens/?status=available&type=ftm&offset=1&limit=1&format=json",
    "offset": 0, "previous": null, "total_count": 2}, "objects": [{"resource_uri":
    "/api/v1/fortitokens/1/", "serial": "FTKMOB44142CCBF3", "status": "available", "type":
    "ftm"}]}
```
# <span id="page-25-0"></span>**Push authentication (/pushauth/)**

#### **URL:** https://[server\_name]/api/[api\_version]/pushauth/

This endpoint is used to trigger a token code validation from a user's FTM app. The validation involves the use of a third-party's (e.g. Apple or Google) Push servers. This API is for use by third-party authentication system for verify login against FortiAuthenticator on their mobile devices.

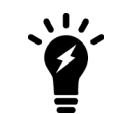

In order to use the Push authentication feature, please ensure the FTM version is newer than 4.0.

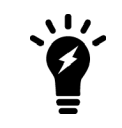

If mobile devices and FortiAuthenticator are not in the same subnet, please configure the public IP/FQDN settings at **System > Administration > System Access** page to guarantee that FortiAuthenticator is reachable from FTM.

## <span id="page-25-1"></span>**Supported fields**

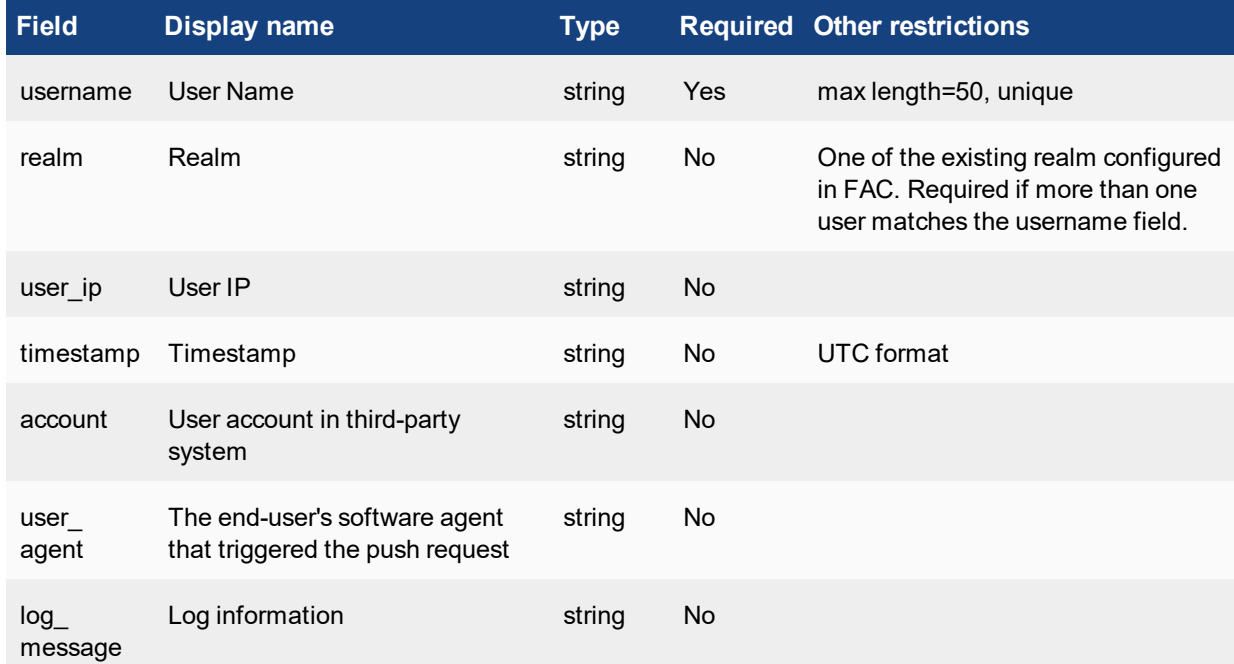

# <span id="page-25-2"></span>**Allowed methods**

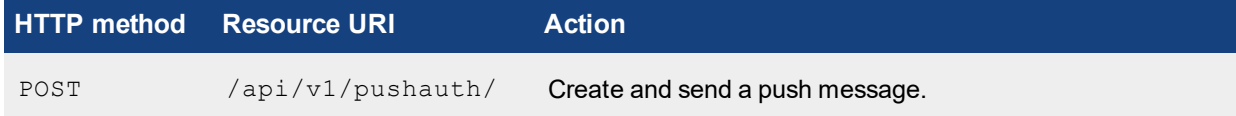

# <span id="page-26-0"></span>**Response codes**

In addition to the general codes defined in General Response Codes, a POST request to this resource can also result in the following return codes:

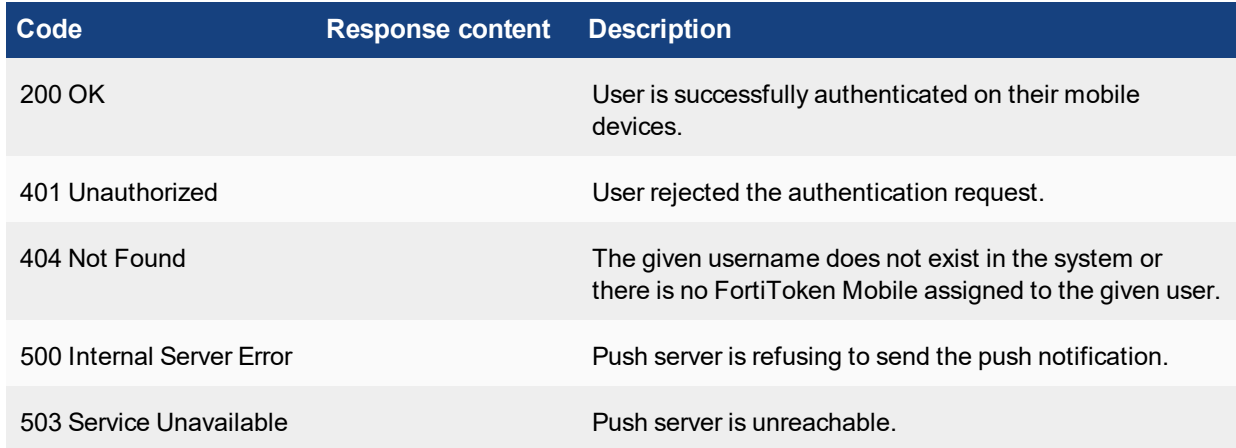

# <span id="page-26-1"></span>**Push authentication response (/pushauthresp/)**

```
URL: https://[server_name]/api/[api_version]/pushauthresp/
```
This endpoint is used by FortiToken Mobile devices to submit the response to a token code validation request triggered by a prior call to the /pushauth/ endpoint. This API is for use by FTM2 to send back the OTP for login verification.

# <span id="page-26-2"></span>**Supported fields**

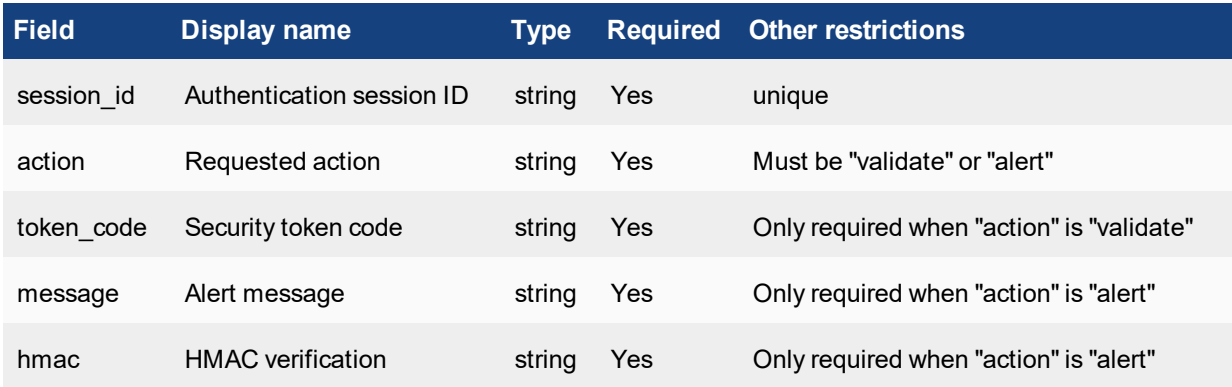

# <span id="page-27-0"></span>**Allowed methods**

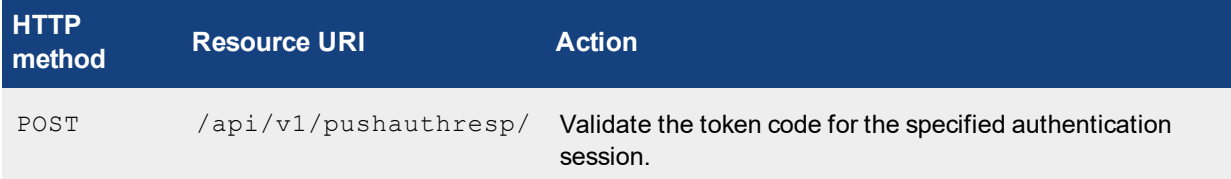

### <span id="page-27-1"></span>**Response codes**

In addition to the general response codes, a POST request to this resource can also result in the following return codes:

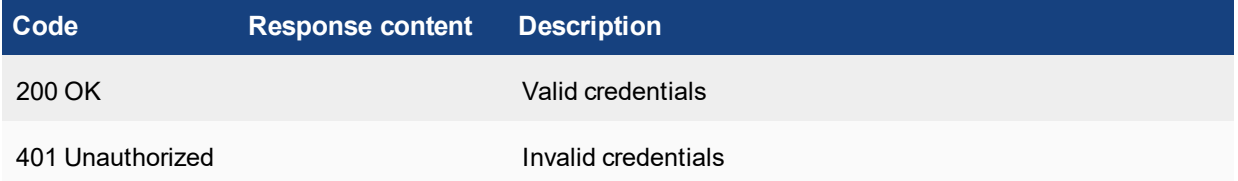

# <span id="page-27-2"></span>**Local users (/localusers/)**

### **URL:** https://[server\_name]/api/[api\_version]/localusers/

This endpoint represents local user resource i.e. a user account. This resource can be found in the FortiAuthenticator GUI under **Authentication > Local Users**. This API is for use by third-party provisioning systems.

# <span id="page-27-3"></span>**Supported fields**

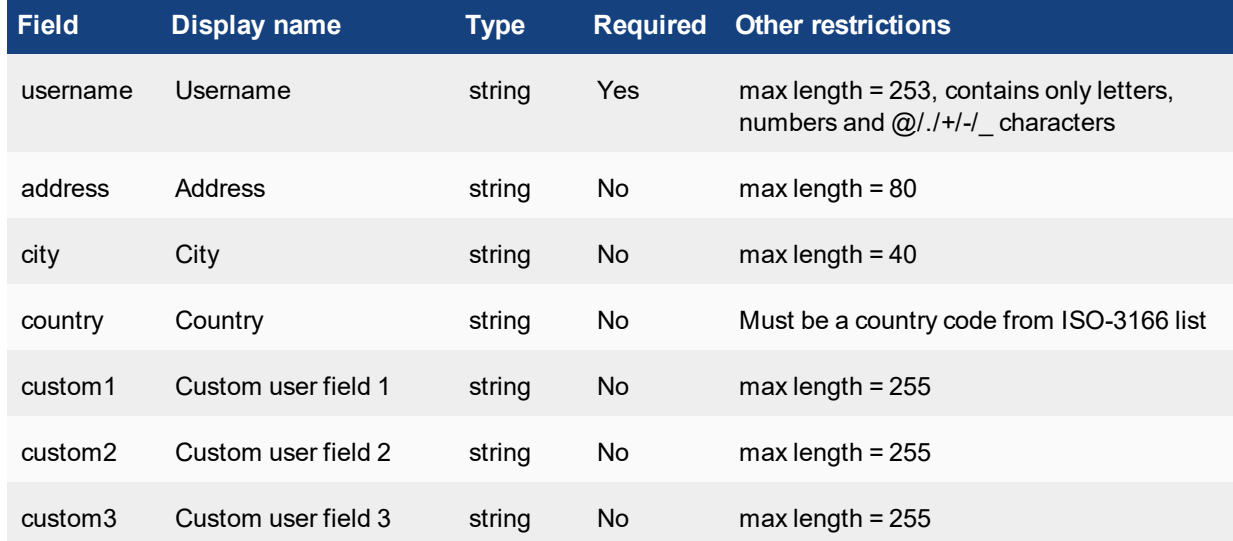

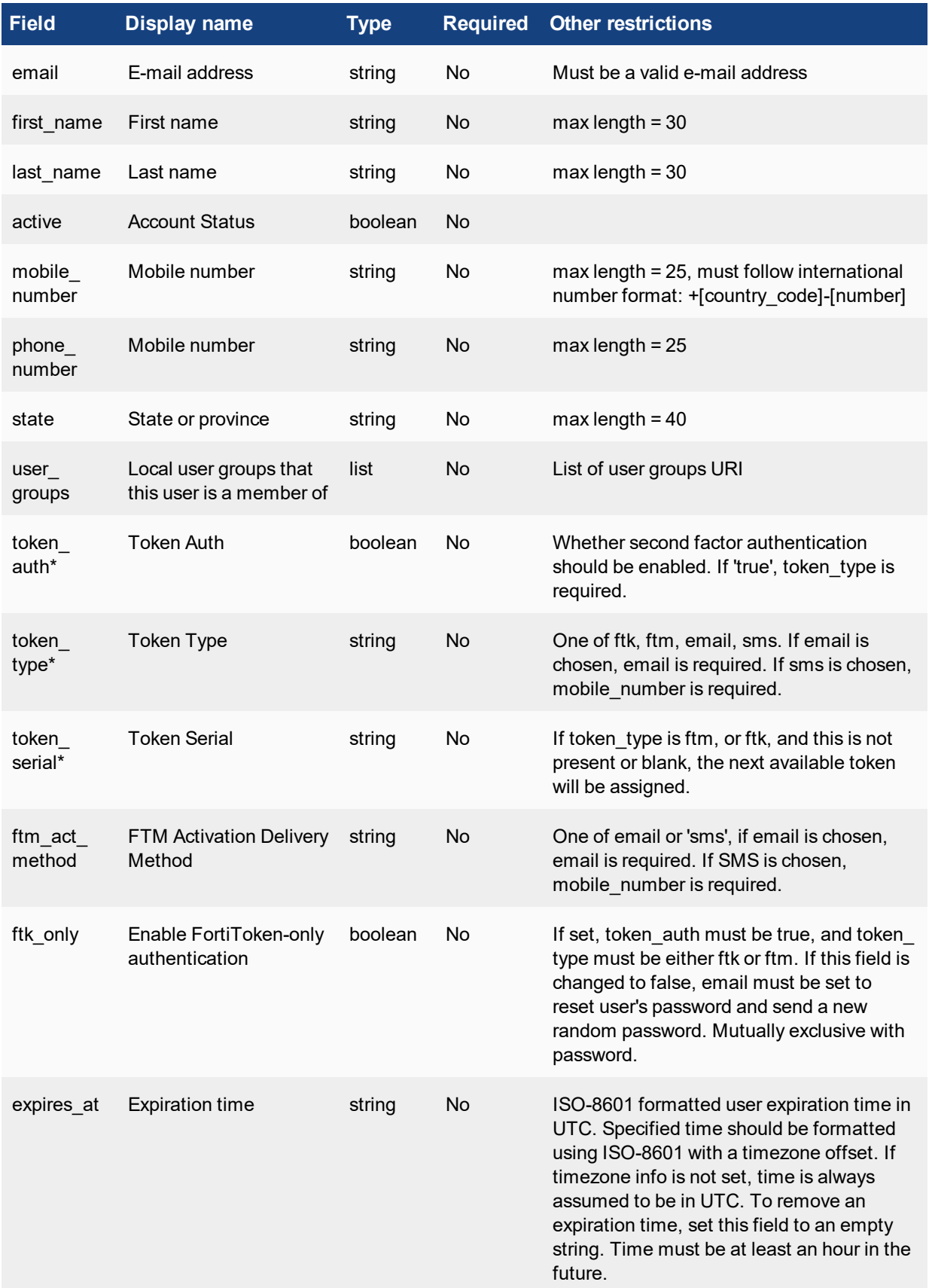

Additionally, when creating a new user, the following field is available:

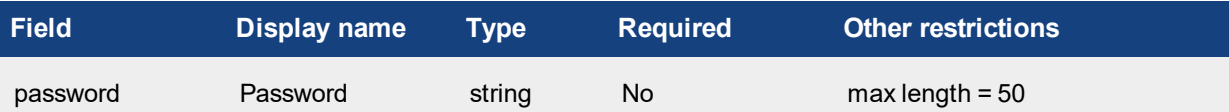

# <span id="page-29-0"></span>**Allowed methods**

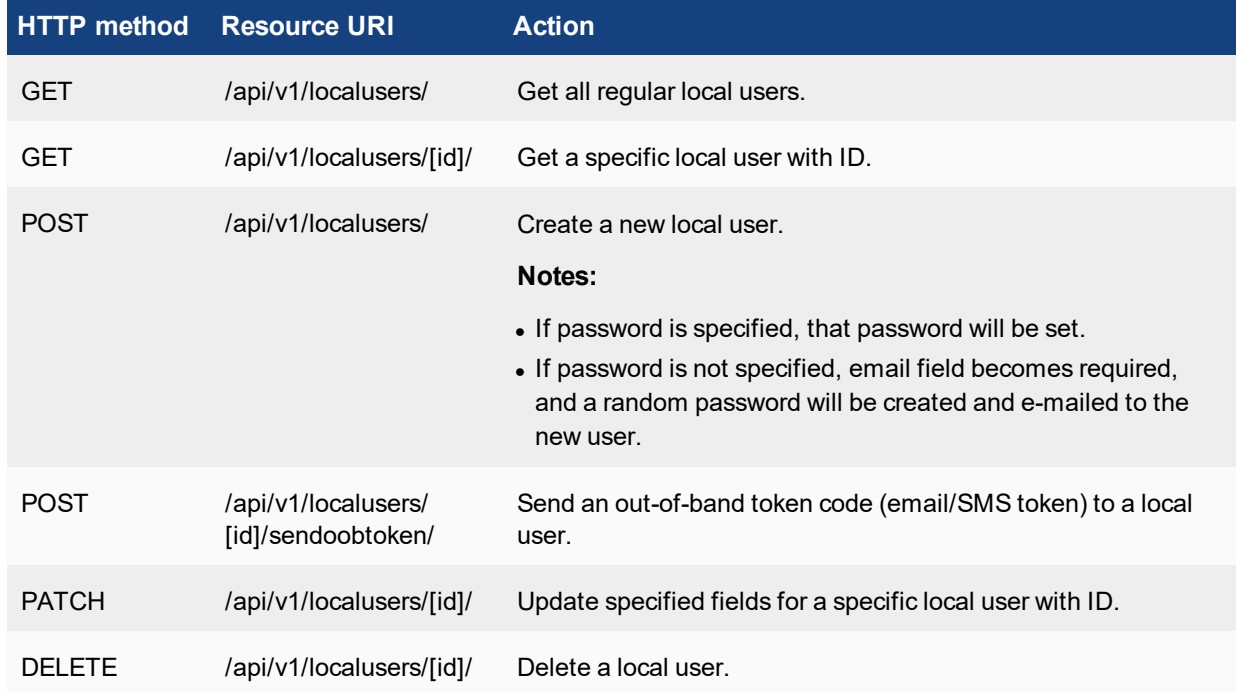

# <span id="page-29-1"></span>**Allowed filters**

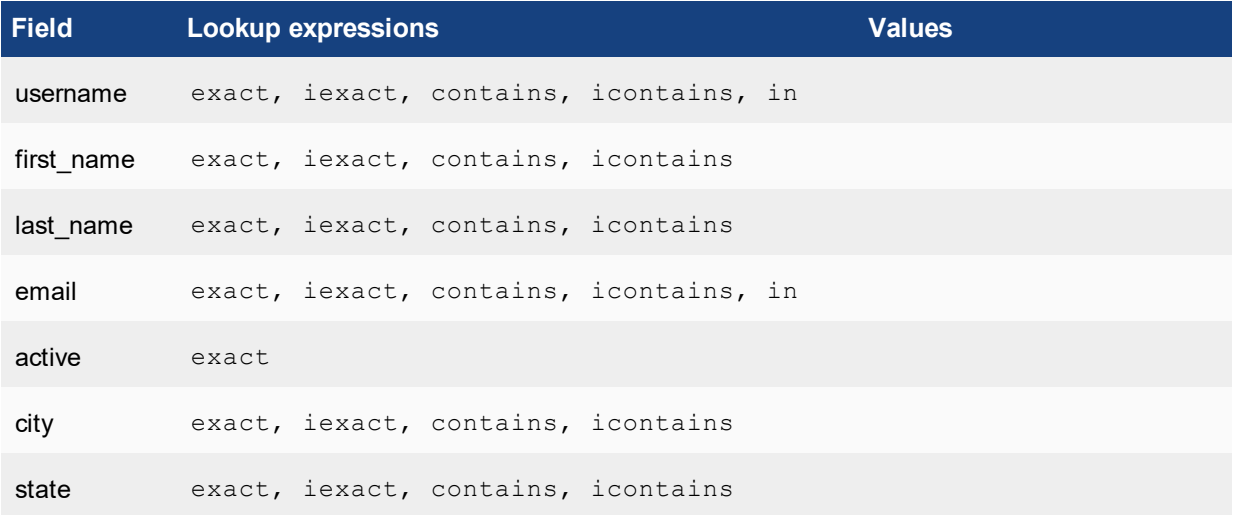

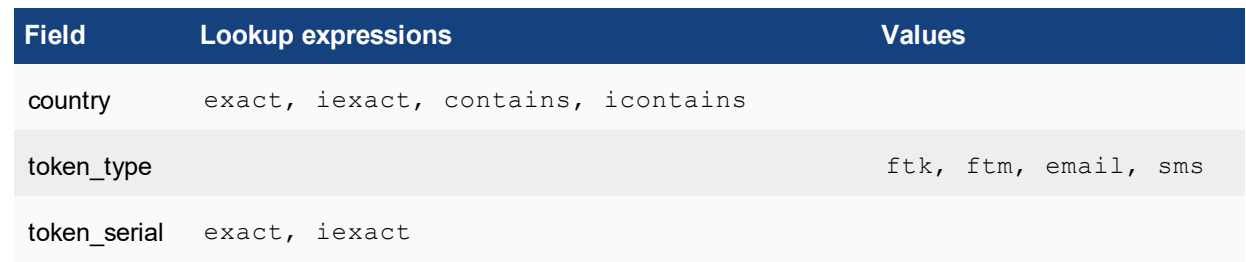

## <span id="page-30-0"></span>**Third-party integration: FTM provisioning**

For integration with a third-party authentication server which needs to manage token validation, it is possible for the FortiAuthenticator to return FTM seed during provisioning. However, certain conditions must be met:

- Seed may only be returned when creating a new local user via POST method and when provisioning an FTM to an existing user via PATCH method.
- A GET URL parameter (returnseed=1) needs to be specified to explicitly tell FortiAuthenticator to return an encrypted seed for the token (e.g. https://[server\_name]/api/v1/localusers/2/?returnseed=1).
- A seed encryption passphrase must be specified in FortiGuard settings.

The seed is encrypted and returned as a PSKC XML file string according to RFC 6030. The key is derived from the configured passphrase using the PBKDF2 key derivation function (32 byte key length, 1000 iterations), encrypted with AES 256 CBC encryption, and signed with a SHA256 HMAC.

Whenever an FTM is provisioned, its activation code will be returned as well.

### <span id="page-30-1"></span>**List all local users**

### **JSON query**

• JSON specified via GET

```
curl -k -v -u "admin:zeyDZXmP6GbKcerqdWWEYNTnH2TaOCz5HTp2dAVS"
   https://192.168.0.122/api/v1/localusers/?format=xml
```
• JSON specified via Accept Header

```
curl -k -v -u "admin:zeyDZXmP6GbKcerqdWWEYNTnH2TaOCz5HTp2dAVS" -H 'Accept:
   application/xml' https://192.168.0.122/api/v1/ localusers/
```
#### **Response**

```
< HTTP/1.1 200 OK
< Date: Mon, 09 Jun 2014 20:14:23 GMT
< Server: Apache
< Vary: Accept,Accept-Language,Cookie
< X-Frame-Options: SAMEORIGIN
< Content-Language: en
< Cache-Control: no-cache
< Transfer-Encoding: chunked
< Content-Type: application/json
\lt* Connection #0 to host 192.168.0.122 left intact
* Closing connection #0
{"meta": {"limit": 20, "next": null, "offset": 0, "previous": null, "total_count": 2},
    "objects": [{"address": "", "city": "", "country": "", "custom1": "", "custom2": "",
```
"custom3": "", "email": "", "first name": "", "id": 5, "last name": "", "mobile number": "", "phone number": "", "resource uri": "/api/v1/localusers/5/", "state": "", "token auth": false, "token serial": "", "token type": null, "user groups": ["/api/v1/usergroups/9/", "/api/v1/usergroups/8/"], "username": "test\_user2"}, {"address": "", "city": "", "country": "", "custom1": "", "custom2": "", "custom3": "", "email": "", "first name": "", "id": 4, "last name": "", "mobile number": "", "phone number": "", "resource uri": "/api/v1/localusers/4/", "state": "", "token auth": false, "token serial": "", "token type": null, "user groups":  $\lceil$ "/api/v1/usergroups/8/"], "username": "test user"}]}

Here you will notice that there are 2 users defined "test user" and "test user2". Note that admin users are not returned by the localusers query.

### <span id="page-31-0"></span>**Create local user**

#### **JSON query**

• JSON specified via Accept Header

```
curl -k -v -u "admin:zeyDZXmP6GbKcerqdWWEYNTnH2TaOCz5HTp2dAVS" -X POST -d '
    {"username":"test_user3","password":"testpassword","email":"test_
    user3@example.com","mobile":"+44-1234567890"}' -H 'Content-Type: application/json'
   https://192.168.0.122/api/v1/localusers/
```
#### **Response**

- < HTTP/1.1 201 CREATED
- < Date: Mon, 09 Jun 2014 20:29:20 GMT
- < Server: Apache
- < Vary: Accept,Accept-Language,Cookie
- < X-Frame-Options: SAMEORIGIN
- < Content-Language: en
- < Location: https://192.168.0.122/api/v1/localusers/6/
- < Content-Length: 0

< HTTP/1.1 200 OK

< Content-Type: text/html; charset=utf-8

#### **Verify user creation**

```
curl -k -v -u "admin:zeyDZXmP6GbKcerqdWWEYNTnH2TaOCz5HTp2dAVS"
   https://192.168.0.122/api/v1/localusers/?format=json
```

```
< Date: Mon, 09 Jun 2014 20:30:26 GMT
< Server: Apache
< Vary: Accept,Accept-Language,Cookie
< X-Frame-Options: SAMEORIGIN
< Content-Language: en
< Cache-Control: no-cache
< Transfer-Encoding: chunked
< Content-Type: application/json
\epsilon{"meta": {"limit": 20, "next": null, "offset": 0, "previous": null, "total_count": 3},
    "objects": [{"address": "", "city": "", "country": "", "custom1": "", "custom2": "",
    "custom3": "", "email": "", "first_name": "", "id": 5, "last_name": "", "mobile_
    number": "", "phone number": "", "resource uri": "/api/v1/localusers/5/", "state": "",
    "token auth": false, "token serial": "", "token type": null, "user groups":
    \lbrack"/api/v1/usergroups/9/", "/api/v1/usergroups/8/"], "username": "test_user2"},
    {"address": "", "city": "", "country": "", "custom1": "", "custom2": "", "custom3":
```

```
"", "email": "", "first name": "", "id": 4, "last_name": "", "mobile_number": "",
"phone_number": "", "resource_uri": "/api/v1/localusers/4/", "state": "", "token
auth": false, "token serial": "", "token type": null, "user groups":
["/api/v1/usergroups/8/"], "username": "test_user"}, {"address": "", "city": "",
"country": "", "custom1": "", "custom2": "", "custom3": "", "email": "test_
user3@example.com", "first_name": "", "id": 6, "last_name": "", "mobile_number": "",
"phone number": "", "resource uri": "/api/v1/localusers/6/", "state": "", "token
auth": false, "token serial": "", "token type": null, "user groups": [], "username":
"test_user3"}]}
```
### <span id="page-32-0"></span>**Modify local user**

#### **JSON query**

• JSON specified via Accept Header

Modify the newly created user "test user3" aka User  $ID == 6$  using the PATCH command.

```
curl -k -v -u "admin:zeyDZXmP6GbKcerqdWWEYNTnH2TaOCz5HTp2dAVS" -X PATCH -d '
    {"custom1":"example","country":"GB"}' -H 'Content-Type: application/json'
   https://192.168.0.122/api/v1/localusers/6/
```
#### **Response**

- < HTTP/1.1 202 ACCEPTED
- < Date: Mon, 09 Jun 2014 21:07:28 GMT
- < Server: Apache
- < Vary: Accept,Accept-Language,Cookie
- < X-Frame-Options: SAMEORIGIN
- < Content-Language: en
- < Content-Length: 0
- < Content-Type: text/html; charset=utf-8

### <span id="page-32-1"></span>**Delete local user**

Send an HTTP DELETE to the resource with the user ID to delete a local user, in the following format:

https://<server-name>/api/v1/localusers/5/

A successful response will show in the following format:

HTTP/1.1 204 NO CONTENT

### <span id="page-32-2"></span>**Applying filters**

### **List specific local user**

#### **JSON query**

• JSON specified via GET

```
curl -k -v -u "admin:zeyDZXmP6GbKcerqdWWEYNTnH2TaOCz5HTp2dAVS"
    "https://192.168.0.122/api/v1/localusers/?format=json&username=test_user3"
```
#### • JSON specified via Accept Header

```
curl -k -v -u "admin:zeyDZXmP6GbKcerqdWWEYNTnH2TaOCz5HTp2dAVS" -H 'Accept:
    application/json' "https://192.168.0.122/api/v1/localusers/?username=test_user3"
```
#### **Response**

```
< HTTP/1.1 200 OK
< Date: Tue, 10 Jun 2014 11:06:20 GMT
< Server: Apache
< Vary: Accept,Accept-Language,Cookie
< X-Frame-Options: SAMEORIGIN
< Content-Language: en
< Cache-Control: no-cache
< Transfer-Encoding: chunked
< Content-Type: application/json
\lt* Connection #0 to host 192.168.0.122 left intact
* Closing connection #0
{"meta": {"limit": 20, "next": null, "offset": 0, "previous": null, "total_count": 1},
    "objects": [{"address": "", "city": "", "country": "", "custom1": "example",
    "custom2": "", "custom3": "", "email": "test_user3@example.com", "first_name": "",
    "id": 6, "last_name": "", "mobile_number": "", "phone_number": "", "resource uri":
    "/api/v1/localusers/6/", "state": "", "token_auth": false, "token serial": "", "token"
    type": null, "user groups": [], "username": "test user3"}]}[
```
### **View all users from Country=GB**

#### **JSON query**

• JSON specified via Accept Header

View all users from the country GB (Great Britain).

```
curl -k -v -u "admin:zeyDZXmP6GbKcerqdWWEYNTnH2TaOCz5HTp2dAVS" -H 'Accept:
    application/json' "https://192.168.0.122/api/v1/localusers/?country=GB"
```
#### **Response**

```
< HTTP/1.1 200 OK
< Date: Tue, 10 Jun 2014 11:14:39 GMT
< Server: Apache
< Vary: Accept,Accept-Language,Cookie
< X-Frame-Options: SAMEORIGIN
< Content-Language: en
< Cache-Control: no-cache
< Transfer-Encoding: chunked
< Content-Type: application/json
\lt* Connection #0 to host 192.168.0.122 left intact
* Closing connection #0
{"meta": {"limit": 20, "next": null, "offset": 0, "previous": null, "total_count": 2},
    "objects": [{"address": "", "city": "", "country": "GB", "custom1": "example",
    "custom2": "", "custom3": "", "email": "test_user3@example.com", "first_name": "",
    "id": 6, "last name": "", "mobile number": "", "phone number": "", "resource uri":
    "/api/v1/localusers/6/", "state": "", "token auth": false, "token serial": "", "token
    type": null, "user groups": [], "username": "test user3"}, {"address": "", "city": "",
    "country": "GB", "custom1": "example", "custom2": "", "custom3": "", "email": "",
    "first_name": "", "id": 5, "last_name": "", "mobile_number": "", "phone_number": "",
    "resource uri": "/api/v1/localusers/5/", "state": "", "token auth": false, "token
    serial": "", "token type": null, "user groups": ["/api/v1/usergroups/9/",
    \frac{1}{\sqrt{2}}"/api/v1/usergroups/8/"], "username": "test_user2"}]}[
```
# <span id="page-34-0"></span>**Add RADIUS attributes to local users**

**URL:** https://[server\_name]/api/[api\_version]/localusers/[id]/radiusattributes/

This resource can only be used for RADIUS attribute of local users. All the fields are case-sensitive.

### **Supported fields**

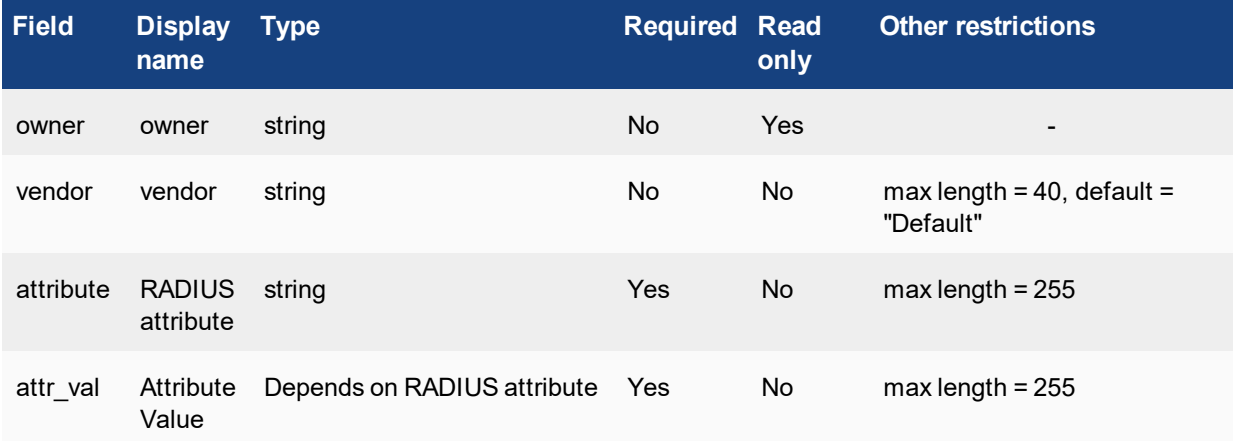

### **Allowed methods**

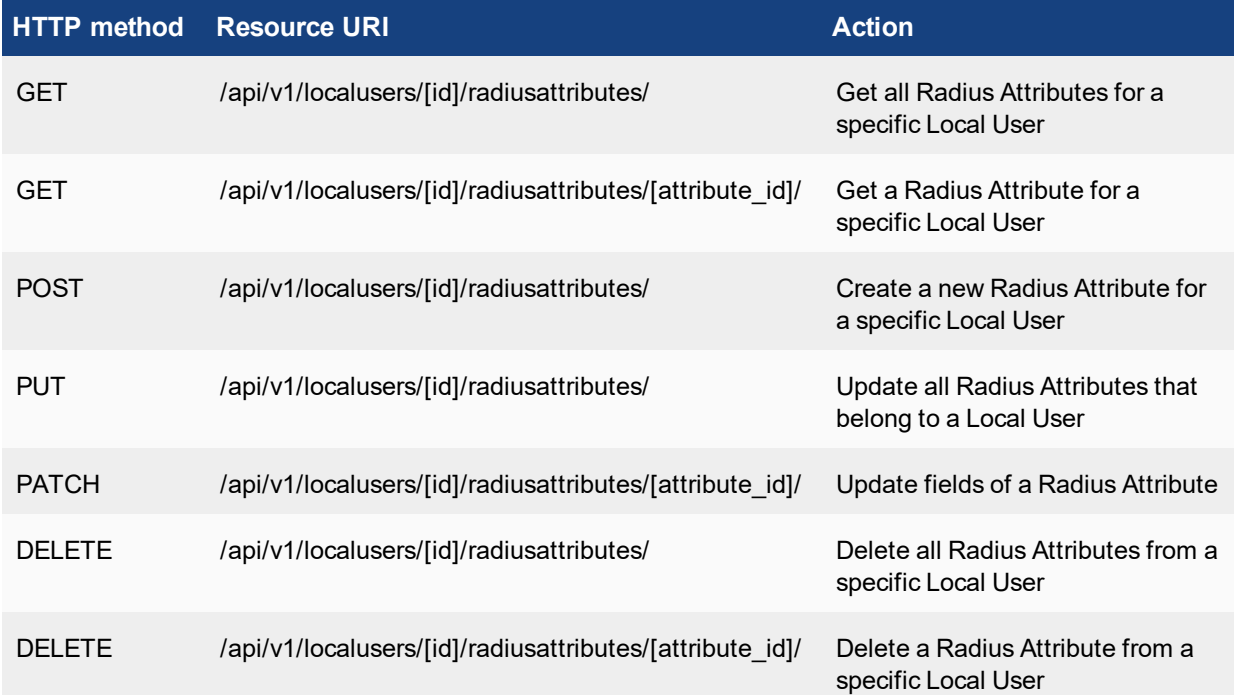

### **Allowed filters**

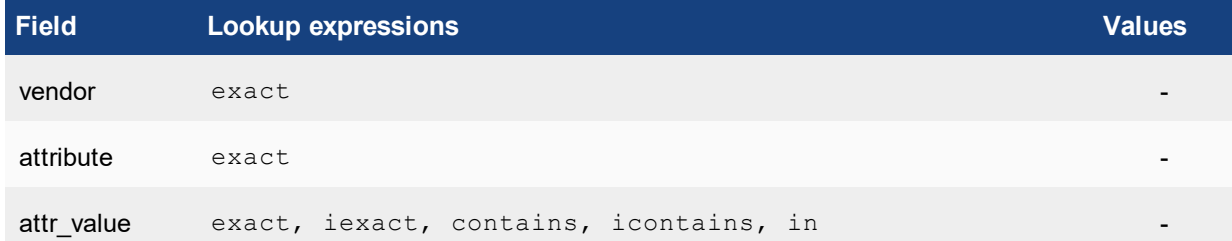

# <span id="page-35-0"></span>**LDAP users (/ldapusers/)**

**URL:** https://[server\_name]/api/[api\_version]/ldapusers/

This endpoint represents imported remote LDAP user resource. This can be found in the FortiAuthenticator GUI under **Authentication > Remote Auth. Servers > LDAP**.

# <span id="page-35-1"></span>**Supported fields**

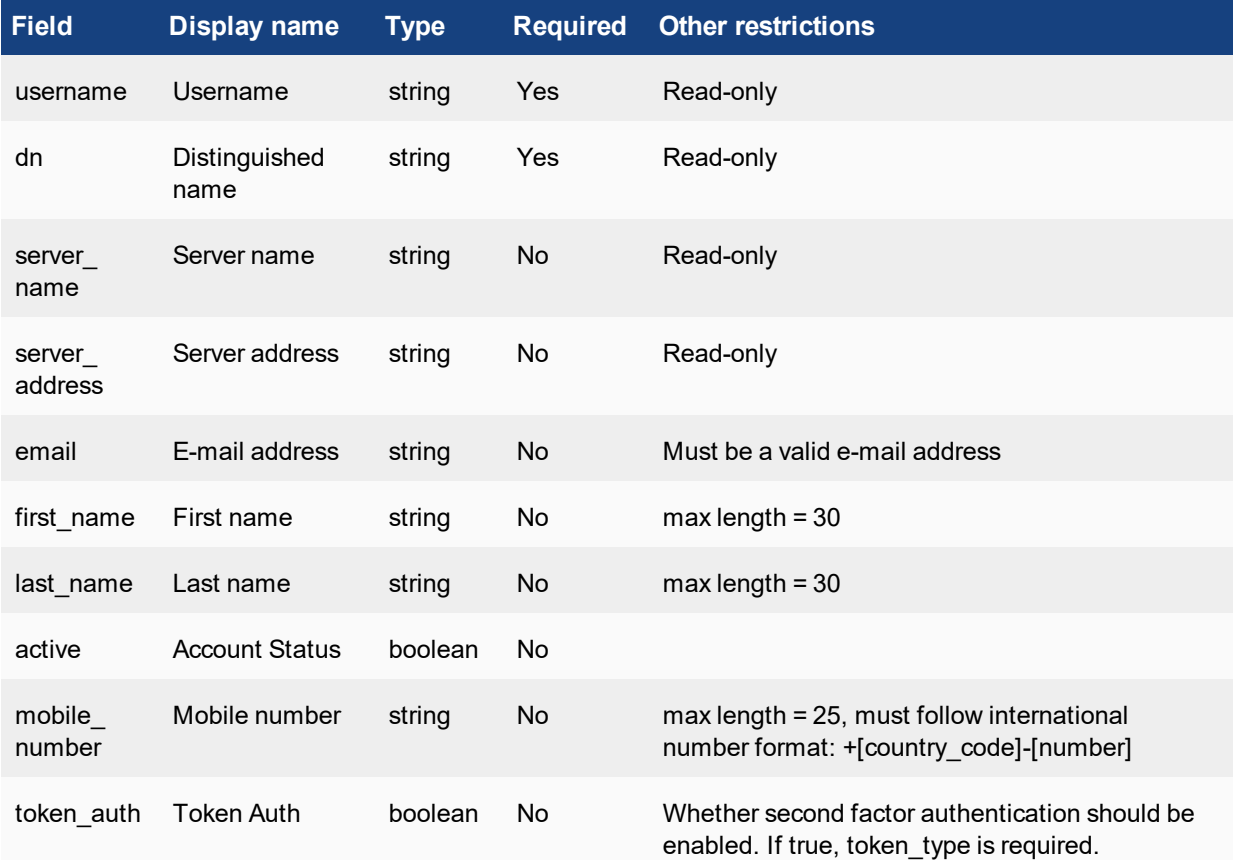

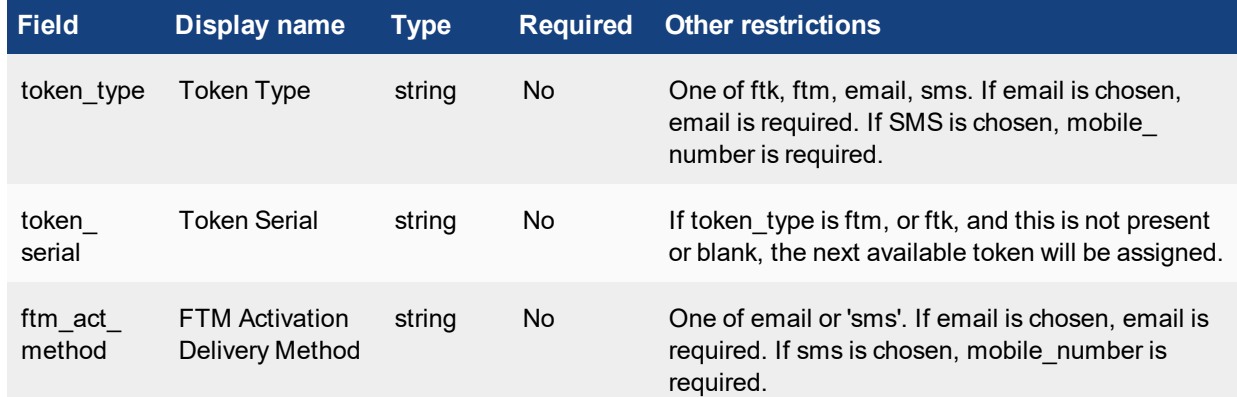

# <span id="page-36-0"></span>**Allowed methods**

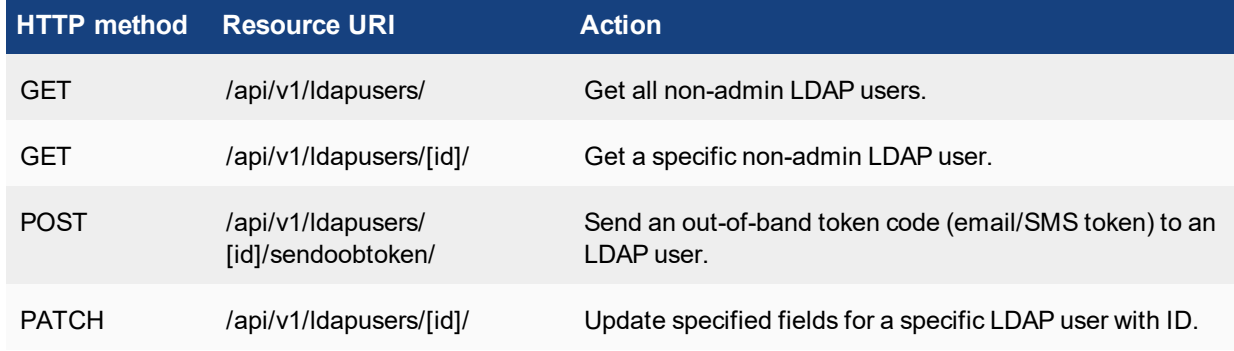

# <span id="page-36-1"></span>**Allowed filters**

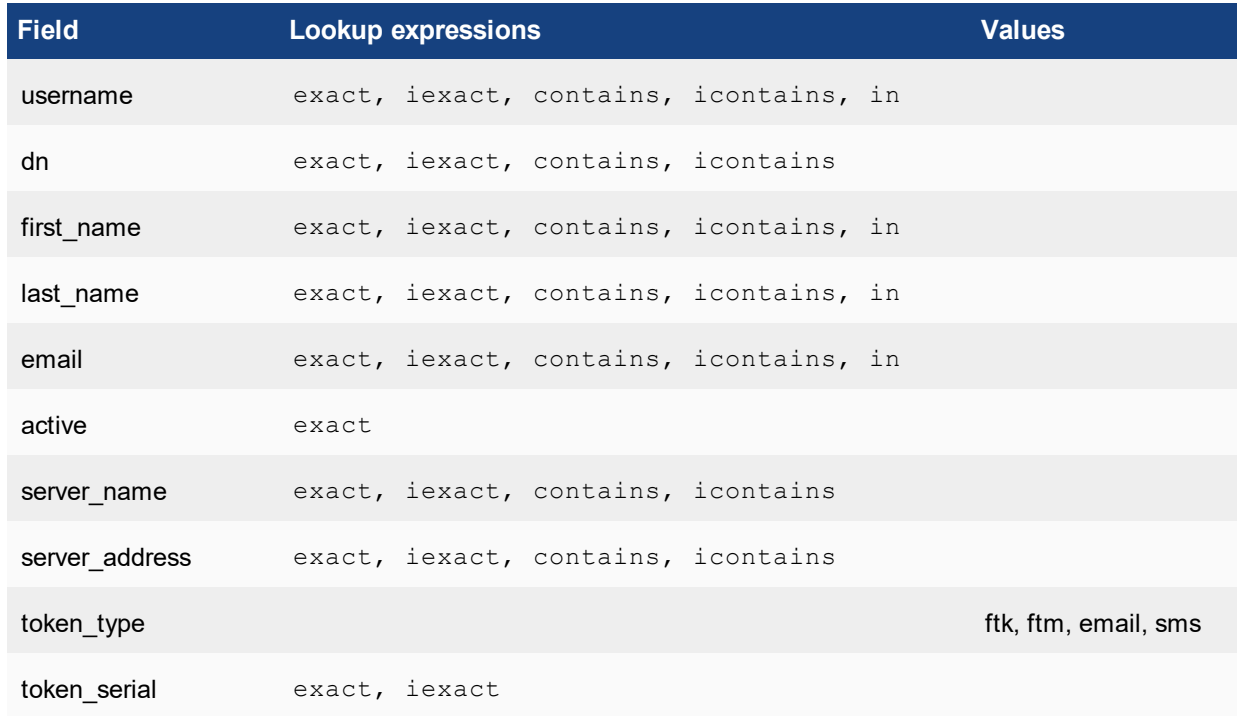

## <span id="page-37-0"></span>**Third-party integration: FTM provisioning**

For integration with a third-party authentication server which needs to manage token validation, it is possible for the FortiAuthenticator to return FTM seed during provisioning. However, certain conditions must be met:

- Seed may only be returned when provisioning an FTM to an existing user via PATCH method.
- A GET URL parameter (returnseed=1) needs to be specified to explicitly tell FortiAuthenticator to return an encrypted seed for the token (e.g. https://[server\_name]/api/v1/ldapusers/2/?returnseed=1).
- A seed encryption passphrase must be specified in FortiGuard settings.

The seed is encrypted and returned as a PSKC XML file string according to RFC 6030. The key is derived from the configured passphrase using the PBKDF2 key derivation function (32 byte key length, 1000 iterations), encrypted with AES 256 CBC encryption, and signed with a SHA256 HMAC.

Whenever an FTM is provisioned, its activation code will be returned as well.

# <span id="page-37-1"></span>**RADIUS users (/radiususers/)**

#### **URL:** https://[server\_name]/api/v1/radiususers/

This endpoint represents imported remote RADIUS user resource.

# <span id="page-37-2"></span>**Supported fields**

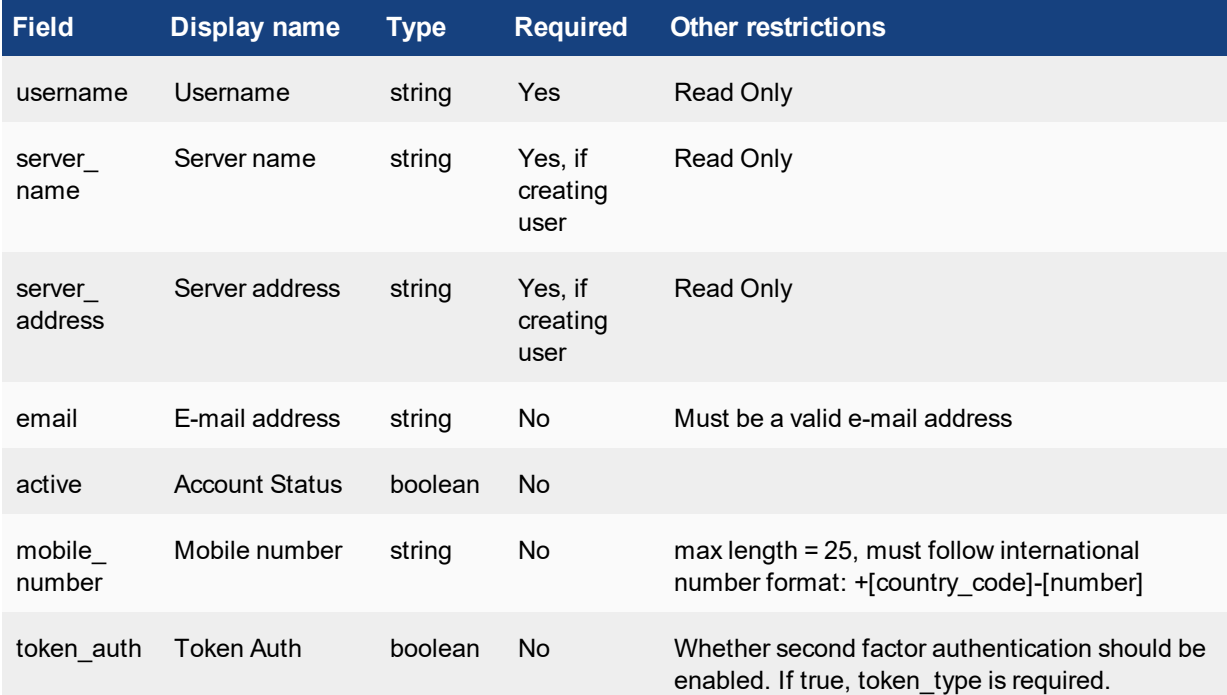

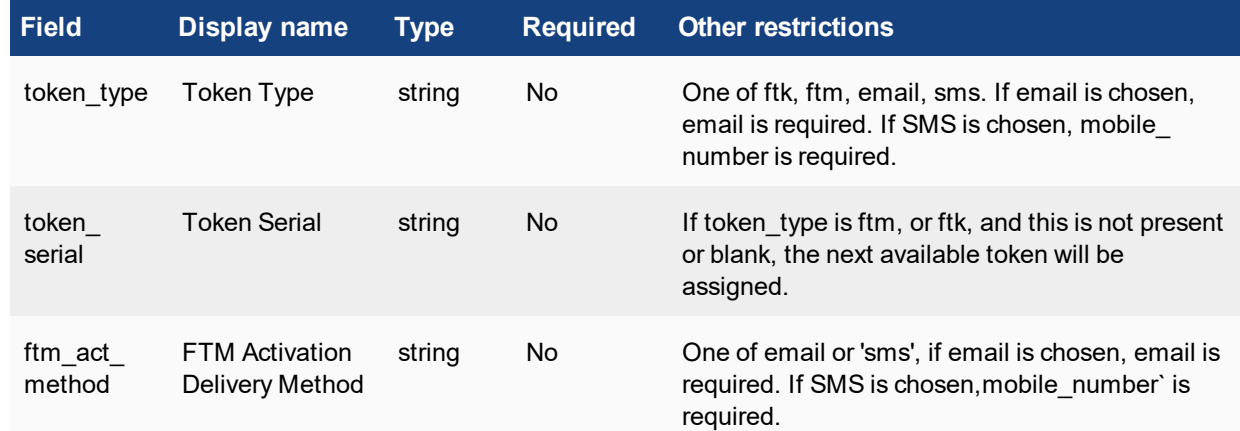

# <span id="page-38-0"></span>**Allowed methods**

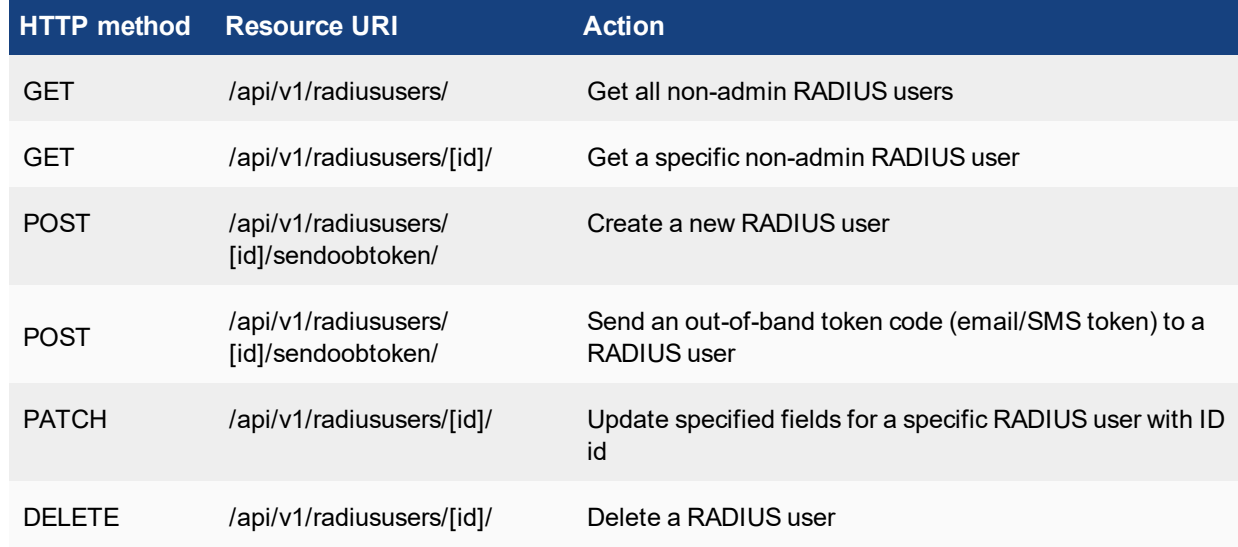

# <span id="page-38-1"></span>**Allowed filters**

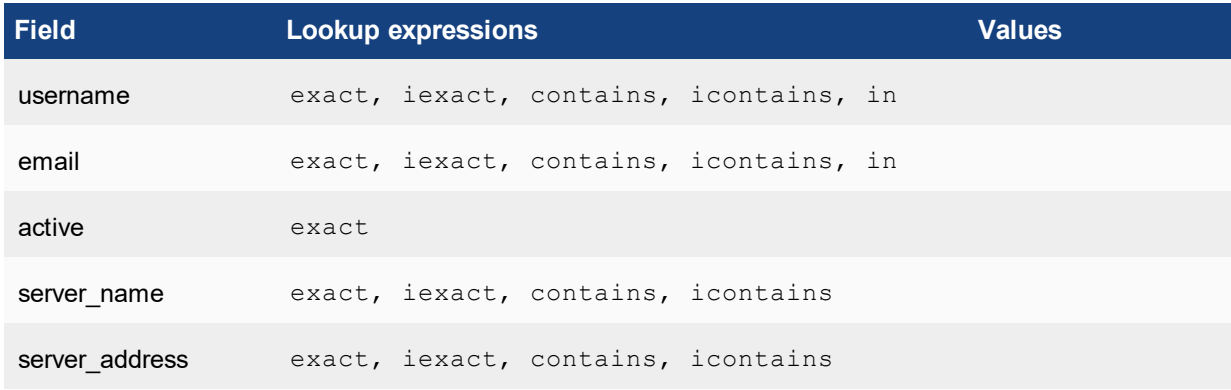

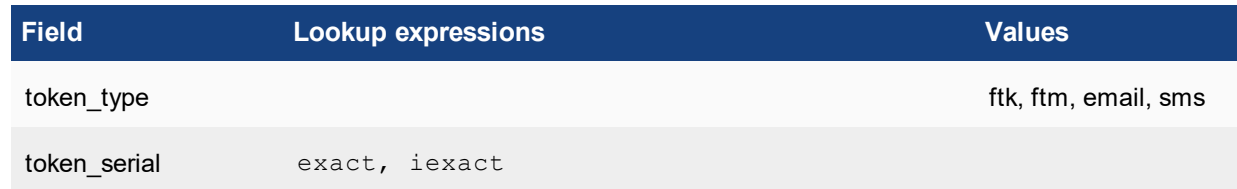

# <span id="page-39-0"></span>**Third-party integration: FTM provisioning**

This resource allows for FTM provisioning in the same manner specified above for remote LDAP users.

# <span id="page-39-1"></span>**Local user group memberships (/localgroup-memberships/)**

**URL:** https://[server\_name]/api/[api\_version]/localgroup-memberships/

This endpoint represents local user group membership resource (relationship between local user and local user group).

# <span id="page-39-2"></span>**Supported fields**

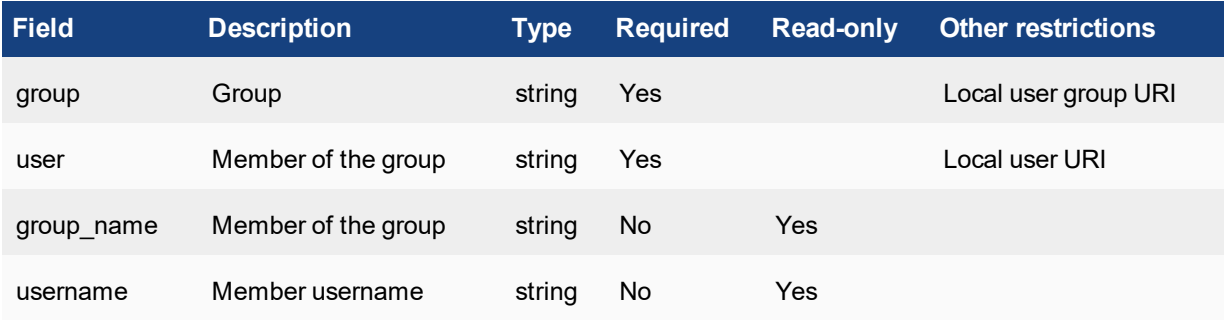

### <span id="page-39-3"></span>**Allowed methods**

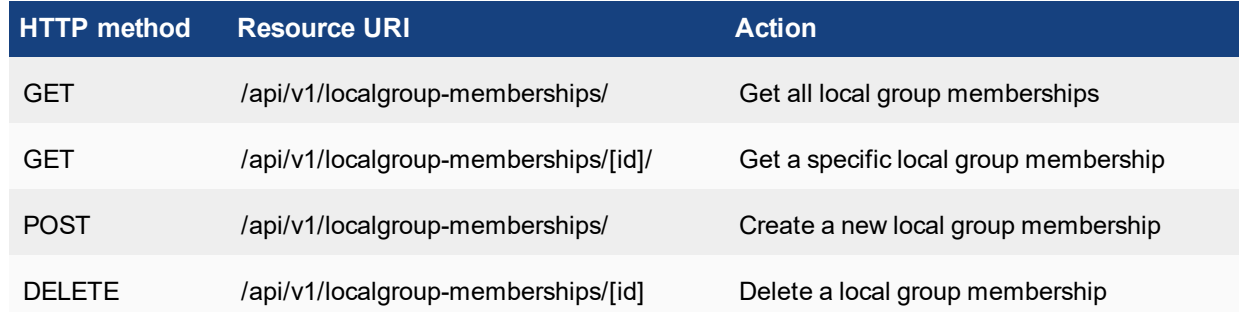

# <span id="page-40-0"></span>**Allowed filters**

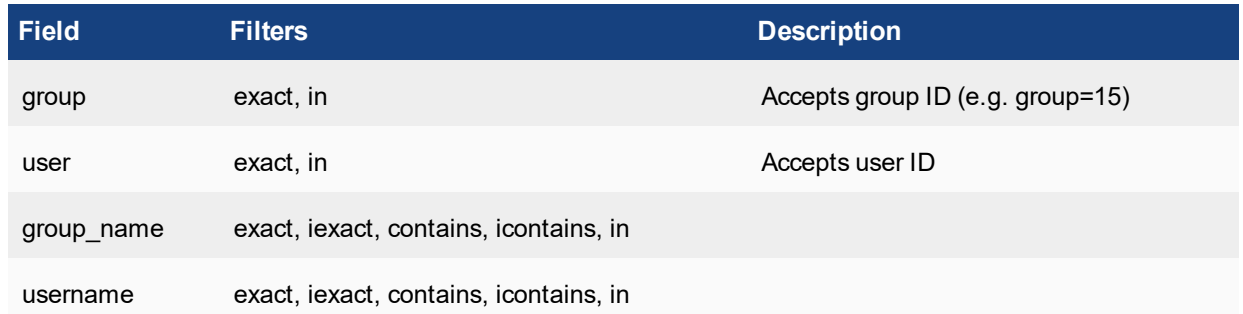

# <span id="page-40-1"></span>**SSO/Remote groups (/ssogroup/)**

**URL:** https://[server\_name]/api/[api\_version]/ssogroup/

This can be found in the FortiAuthenticator GUI under **Fortinet SSO Methods > SSO > SSO Groups**.

# <span id="page-40-2"></span>**Supported fields**

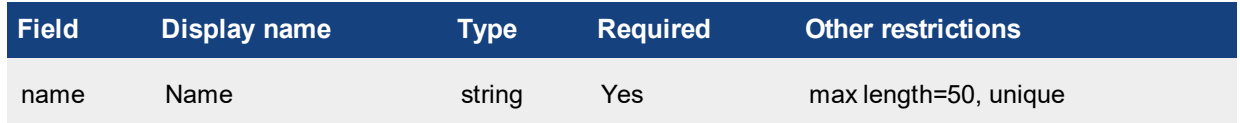

# <span id="page-40-3"></span>**Allowed methods**

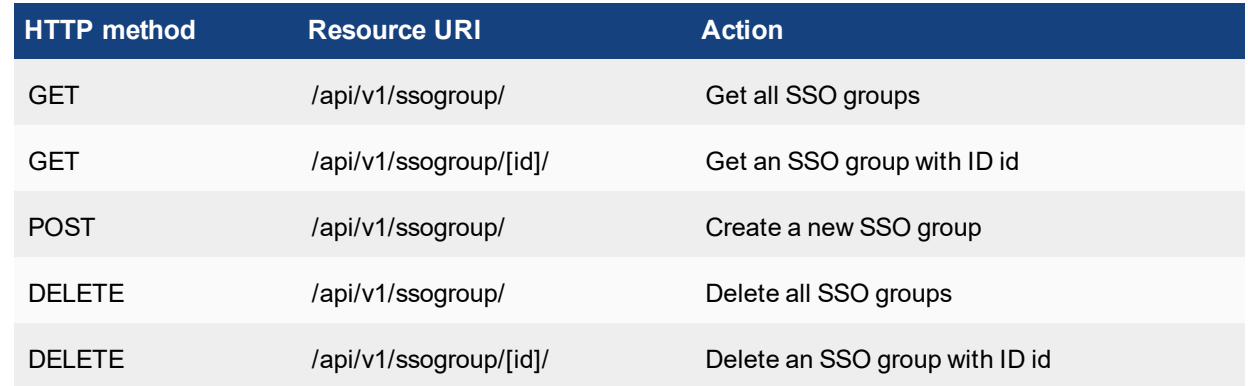

# <span id="page-40-4"></span>**Allowed filters**

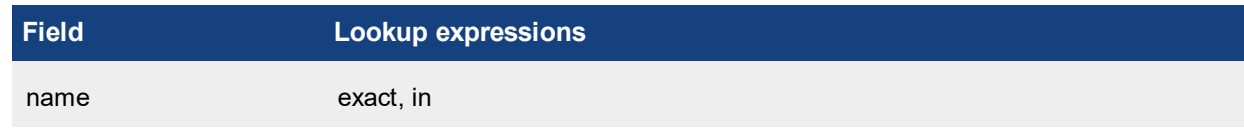

# <span id="page-41-0"></span>**View SSO group configuration**

### **JSON query**

• JSON specified via GET

```
curl -k -v -u "admin:zeyDZXmP6GbKcerqdWWEYNTnH2TaOCz5HTp2dAVS"
   https://192.168.0.122/api/v1/ssogroup/?format=json
```
• JSON specified via Accept Header

```
curl -k -v -u "admin:zeyDZXmP6GbKcerqdWWEYNTnH2TaOCz5HTp2dAVS" -H 'Accept:
    application/json' https://192.168.0.122/api/v1/ssogroup/
```
#### **Response**

```
< HTTP/1.1 200 OK
```
< Date: Tue, 10 Jun 2014 11:48:08 GMT

```
< Server: Apache
```
- < Vary: Accept,Accept-Language,Cookie
- < X-Frame-Options: SAMEORIGIN
- < Content-Language: en
- < Cache-Control: no-cache
- < Transfer-Encoding: chunked
- < Content-Type: application/json

```
\lt
```

```
* Connection #0 to host 192.168.0.122 left intact
```

```
* Closing connection #0
```

```
{"meta": {"limit": 20, "next": null, "offset": 0, "previous": null, "total_count": 1},
   "objects": [{"id": 1, "name": "Test_Group1", "resource_uri": "/api/v1/ssogroup/1/"}]}
   {"meta": {"limit": 20, "next": null, "offset": 0, "previous": null, "total_count": 1},
   "objects": [{"id": 1, "name": "Test_Group1", "resource_uri": "/api/v1/ssogroup/1/"}]}
```
#### **JSON query**

#### • JSON specified via GET

```
curl -k -v -u "admin:zeyDZXmP6GbKcerqdWWEYNTnH2TaOCz5HTp2dAVS"
   https://192.168.0.122/api/v1/ssogroup/?format=json
```
#### • JSON specified via Accept Header

```
curl -k -v -u "zeyDZXmP6GbKcerqdWWEYNTnH2TaOCz5HTp2dAVS" -H 'Accept: application/json'
   https://192.168.0.122/api/v1/ssogroup/
```
#### **Response**

```
< HTTP/1.1 200 OK
```
- < Date: Tue, 10 Jun 2014 11:48:08 GMT
- < Server: Apache
- < Vary: Accept,Accept-Language,Cookie
- < X-Frame-Options: SAMEORIGIN
- < Content-Language: en
- < Cache-Control: no-cache
- < Transfer-Encoding: chunked
- < Content-Type: application/json

```
\prec
```

```
* Connection #0 to host 192.168.0.122 left intact
```

```
* Closing connection #0
```

```
{"meta": {"limit": 20, "next": null, "offset": 0, "previous": null, "total_count": 1},
    "objects": [{"id": 1, "name": "Test_Group1", "resource_uri": "/api/v1/ssogroup/1/"}]}
    {"meta": {"limit": 20, "next": null, "offset": 0, "previous": null, "total_count": 1},
    "objects": [{"id": 1, "name": "Test_Group1", "resource_uri": "/api/v1/ssogroup/1/"}]}
```
# <span id="page-42-0"></span>**Create SSO group**

### **JSON query**

• JSON specified via POST

```
curl -k -v -u "admin:zeyDZXmP6GbKcerqdWWEYNTnH2TaOCz5HTp2dAVS" -X POST -d '{"name":"Test
   Group2"}' -H 'Content-Type: application/json' https://192.168.0.122/api/v1/ssogroup/
```
#### **XML query**

• JSON specified via Accept Header

```
curl -k -v -u "admin:zeyDZXmP6GbKcerqdWWEYNTnH2TaOCz5HTp2dAVS" -X POST -d
    '<object><name>Test_Group2</name></object>' -H 'Content-Type: application/xml'
   https://192.168.0.122/api/v1/ssogroup/
```
#### **Response**

- < HTTP/1.1 201 CREATED
- < Date: Tue, 10 Jun 2014 11:51:31 GMT
- < Server: Apache
- < Vary: Accept,Accept-Language,Cookie
- < X-Frame-Options: SAMEORIGIN
- < Content-Language: en
- < Location: https://192.168.0.122/api/v1/ssogroup/3/
- < Content-Length: 0
- < Content-Type: text/html; charset=utf-8

Successful 201 CREATED response code. See Appendix A –API Response Codes for full details.

### <span id="page-43-0"></span>**Filter lookup expressions**

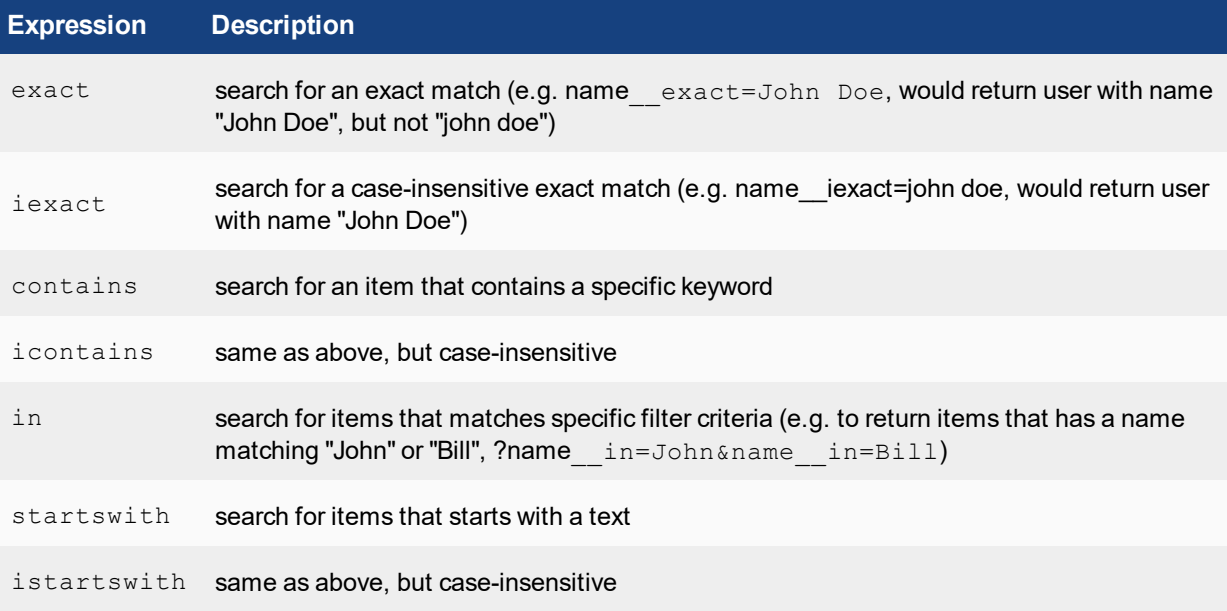

See Appendix A – API response codes on page 1 for full details.

### <span id="page-43-1"></span>**Delete SSO group**

#### **Query**

• Specified via POST

```
curl -k -v -u "admin:zeyDZXmP6GbKcerqdWWEYNTnH2TaOCz5HTp2dAVS" -X DELETE
   https://192.168.0.122/api/v1/ssogroup/3/
```
### **Response**

```
< HTTP/1.1 204 NO CONTENT
< Date: Tue, 10 Jun 2014 11:53:52 GMT
< Server: Apache
< Vary: Accept,Accept-Language,Cookie
< X-Frame-Options: SAMEORIGIN
< Content-Language: en
< Content-Length: 0
< Content-Type: text/html; charset=utf-8
```
204 NO CONTENT is a successful result. Verify by querying /ssogroup/ to verify group 3 has been deleted.

# <span id="page-44-0"></span>**FortiGate group filter (/fgtgroupfilter/)**

**URL:** https://[server\_name]/api/[api\_version]/fgtgroupfilter/

This can be found in the FortiAuthenticator GUI under **Fortinet SSO Methods > SSO > FortiGate Filtering**.

### <span id="page-44-1"></span>**Supported fields**

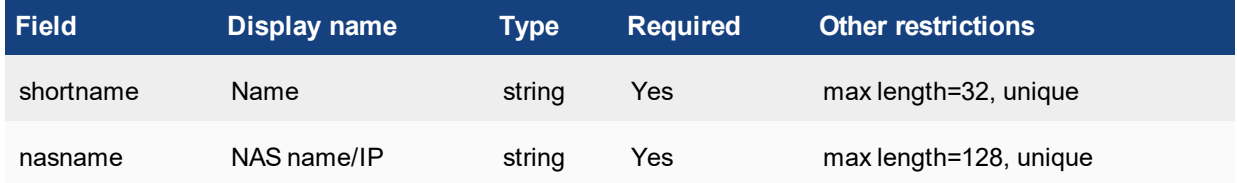

### <span id="page-44-2"></span>**Allowed methods**

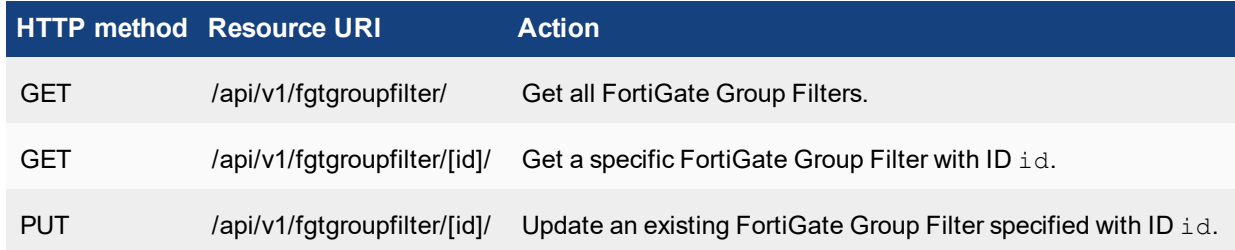

### <span id="page-44-3"></span>**Allowed filters**

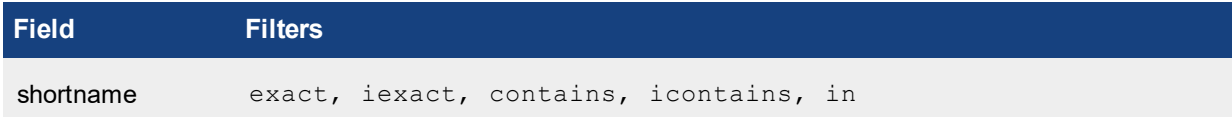

### <span id="page-44-4"></span>**View FortiGate group filter configuration**

### **JSON query**

• JSON specified via GET

```
curl -k -v -u "admin:zeyDZXmP6GbKcerqdWWEYNTnH2TaOCz5HTp2dAVS"
   https://192.168.0.122/api/v1/fgtgroupfilter/?format=json
```
• JSON specified via Accept Header

```
curl -k -v -u "admin:zeyDZXmP6GbKcerqdWWEYNTnH2TaOCz5HTp2dAVS" -H 'Accept:
    application/json' https://192.168.0.122/api/v1/fgtgroupfilter/
```
#### **Response**

```
< HTTP/1.1 200 OK
< Date: Tue, 10 Jun 2014 13:49:24 GMT
< Server: Apache
< Vary: Accept,Accept-Language,Cookie
< X-Frame-Options: SAMEORIGIN
< Content-Language: en
< Cache-Control: no-cache
< Transfer-Encoding: chunked
< Content-Type: application/json
\overline{\phantom{a}}* Connection #0 to host 192.168.0.122 left intact
* Closing connection #0
{"meta": {"limit": 20, "next": null, "offset": 0, "previous": null, "total_count": 1},
    "objects": [{"address": "1.1.1.1", "id": 1, "name": "GroupFilter Test1", "nasname":
    "1.1.1.1", "resource uri": "/api/v1/fgtgroupfilter/1/", "shortname": "GroupFilter
    Test1", "sso_groups": [
```
### <span id="page-45-0"></span>**Add FortiGate group filter configuration**

Note that POST is not an allowed method so FGTGroup filters cannot be created via the API, howver once created via the GUI, they can be modified. See below.

### <span id="page-45-1"></span>**Modify FortiGate group filter configuration**

#### **JSON query**

• JSON specified via Accept Header

```
curl -k -v -u "admin:zeyDZXmP6GbKcerqdWWEYNTnH2TaOCz5HTp2dAVS" -X PUT -d '
    {"shortname":"GroupFilter_Test1","nasname":"2.2.2.2", "sso_groups": []}' -H 'Content-
   Type: application/json' https://192.168.0.122/api/v1/fgtgroupfilter/1/
```
#### **Response**

- < HTTP/1.1 204 NO CONTENT
- < Date: Mon, 16 Jun 2014 16:35:16 GMT
- < Server: Apache
- < Vary: Accept,Accept-Language,Cookie
- < X-Frame-Options: SAMEORIGIN
- < Content-Language: en
- < Content-Length: 0
- < Content-Type: text/html; charset=utf-8

# <span id="page-46-0"></span>**SSO authentication (/ssoauth/)**

### **URL:** https://[server\_name]/api/[api\_version]/ssoauth/

This endpoint represents the Fortinet SSO Authentication. This resource can be found in the FortiAuthenticator GUI under **Fortinet SSO Methods > SSO**. This API is for use by third-party authentication systems for dynamic transparent user Single Sign-on to a Fortinet protected network.

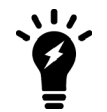

Before attempting to authenticate, additional configuration is required under **Fortinet SSO Methods > Portal Services > SSO Web Service** to select which user directory is to be used for group embellishment.

# <span id="page-46-1"></span>**Supported fields**

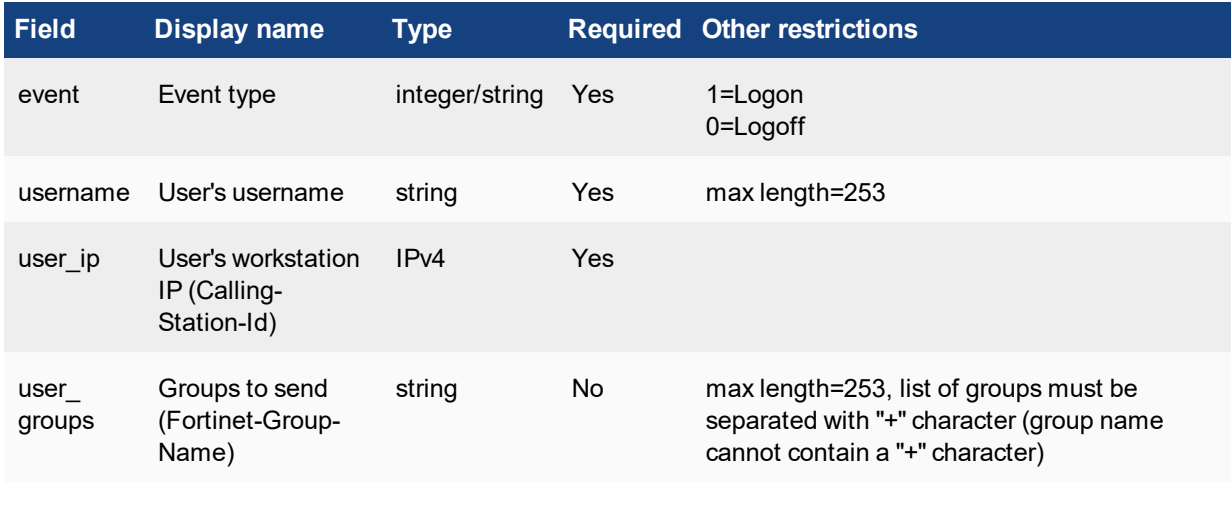

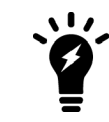

For local users, the user must be part of a local group for successful SSO logon.

External users must have a group passed in via the user\_groups field for logon/logoff.

# <span id="page-46-2"></span>**Allowed methods**

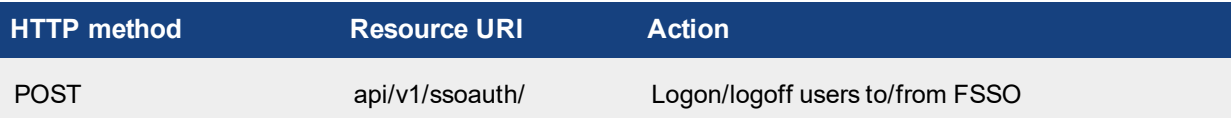

### <span id="page-46-3"></span>**Response codes**

In addition to the general codes defined in Appendix A – API response codes, a POST request to this resource can result in the following return codes:

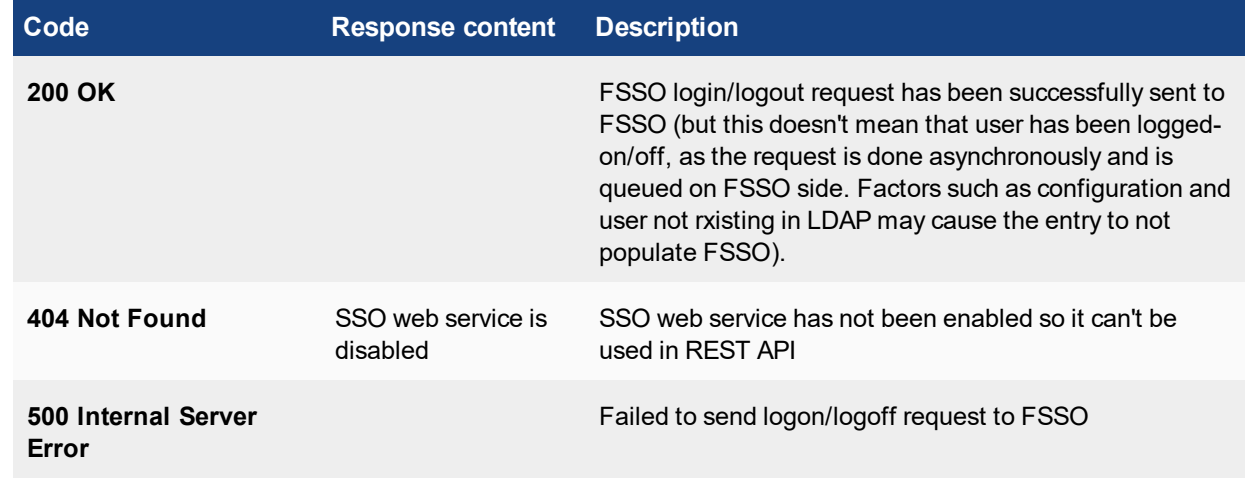

### <span id="page-47-0"></span>**FSSO user login**

### **JSON query**

• JSON specified via Accept Header

```
curl -k -v -u "admin:zeyDZXmP6GbKcerqdWWEYNTnH2TaOCz5HTp2dAVS" -d '
    {"event":"1","username":"cwindsor","user_ip":"10.1.73.175"}' -H "Content-Type:
    application/json" https://192.168.0.122/api/v1/ssoauth/
```
### **Response**

```
< HTTP/1.1 200 OK
```
- < Date: Fri, 20 Sep 2013 08:27:27 GMT
- < Server: Apache

```
< Vary: Accept,Accept-Language,Cookie
```
< Content-Language: en

```
< Set-Cookie: sessionid=6q6m6ne4v7p76qclajitlf2q7202f7g6; httponly; Path=/
```
< Content-Length: 0

```
< Content-Type: text/html; charset=utf-8
```
- $\lt$
- \* Connection #0 to host 192.168.0.122 left intact
- \* Closing connection #0

### **Verify login on FortiAuthenticator**

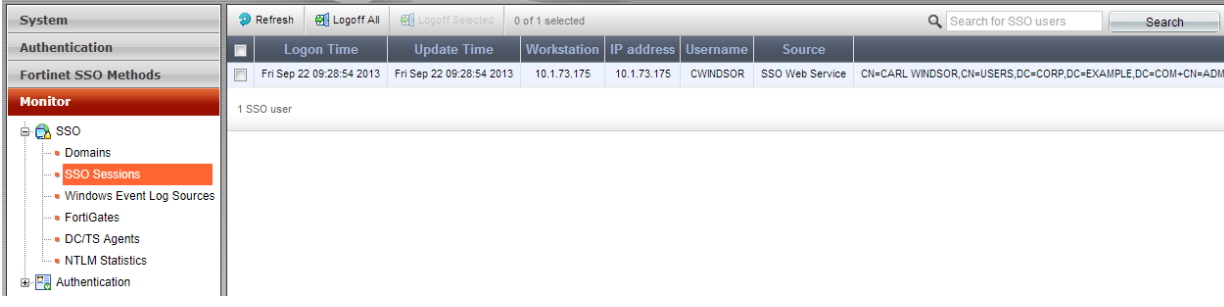

### <span id="page-48-0"></span>**Overwrite FSSO user login with different user**

Note that if a login event is received with the same IP address but with a different username, the existing entry will be overwritten.

#### **JSON query**

• JSON specified via Accept Header

```
curl -k -v -u "admin:zeyDZXmP6GbKcerqdWWEYNTnH2TaOCz5HTp2dAVS" -d '
    {"event":"1","username":"atano","user_ip":"10.1.73.175"}' -H "Content-Type:
   application/json" https://192.168.0.122/api/v1/ssoauth/
```
#### **Response**

```
< HTTP/1.1 200 OK
```
- < Date: Fri, 20 Sep 2013 08:32:21 GMT
- < Server: Apache
- < Vary: Accept,Accept-Language,Cookie
- < Content-Language: en
- < Set-Cookie: sessionid=g062qqmsj6nr0hk5khd2q7202e4v36m; httponly; Path=/
- < Content-Length: 0

```
< Content-Type: text/html; charset=utf-8
```
- $\lt$
- \* Connection #0 to host 192.168.0.122 left intact
- \* Closing connection #0

### **Verify login on FortiAuthenticator**

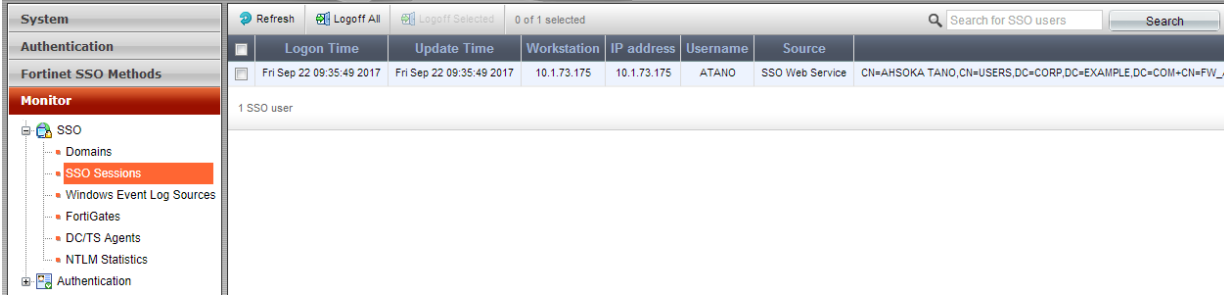

### <span id="page-48-1"></span>**Logout FSSO user**

### **JSON query**

• JSON specified via Accept Header

```
curl -k -v -u "admin:zeyDZXmP6GbKcerqdWWEYNTnH2TaOCz5HTp2dAVS" -d '
    {"event":"0","username":"atano","user_ip":"10.1.73.175"}' -H "Content-Type:
   application/json" https://192.168.0.122/api/v1/ssoauth/
```
### **Response**

- < HTTP/1.1 200 OK
- < Date: Fri, 20 Sep 2013 08:34:09 GMT
- < Server: Apache
- < Vary: Accept,Accept-Language,Cookie
- < Content-Language: en
- < Set-Cookie: sessionid=2q de4v36msj6g05khm6nr02q72q02hk; httponly; Path=/
- < Content-Length: 0
- < Content-Type: text/html; charset=utf-8
- \* Connection #0 to host 192.168.0.122 left intact
- \* Closing connection #0

#### **Verify logout on FortiAuthenticator**

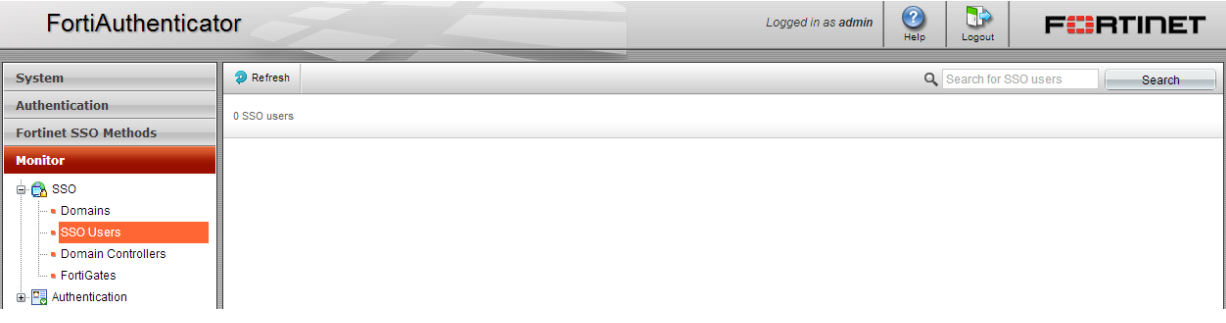

### <span id="page-49-0"></span>**Logging**

Note that SSO Login requests are logged regardless of whether the user details can be inserted into FSSO. For example logs may exist for SSO Logon for a user but an entry not appear in the monitor because when an LDAP lookup for group info was performed, no user existed.

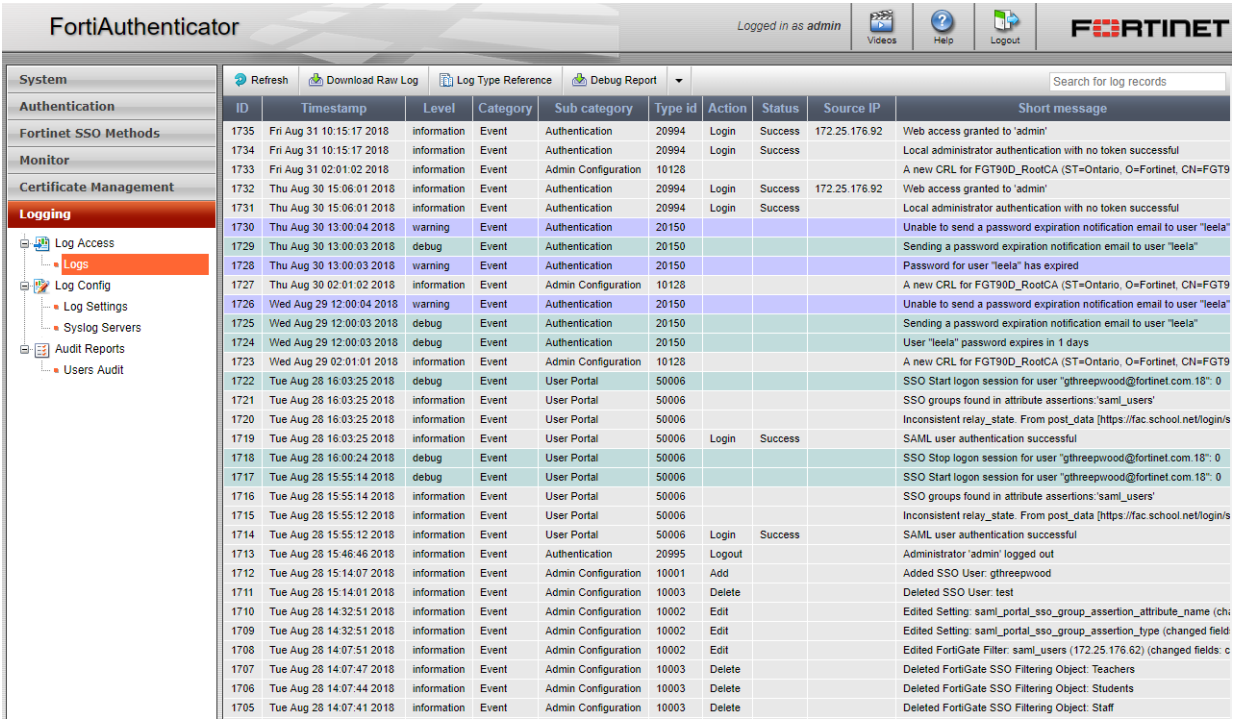

### <span id="page-49-1"></span>**SSO filtering objects (/fgtgroupfilter/[id]/ssofilterobjects/)**

**URL:** https://[server\_name]/api/v1/fgtgroupfilter/[id]/ssofilterobjects/

This resource can only be used alongside the FortiGate filter resource above.

# <span id="page-50-0"></span>**Supported fields**

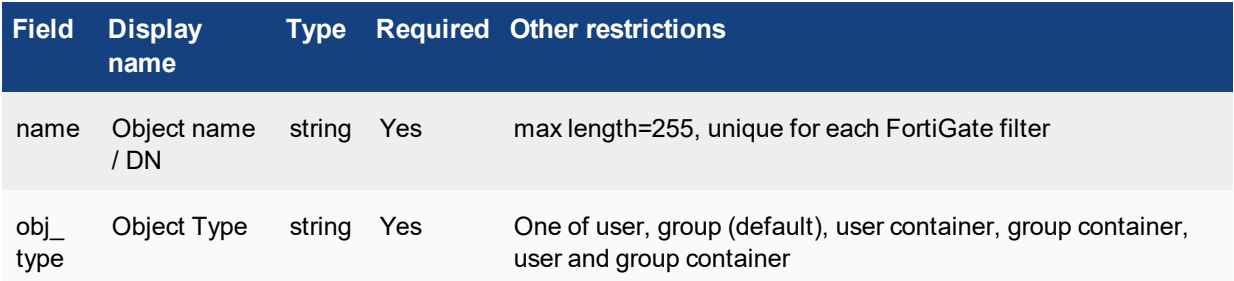

# <span id="page-50-1"></span>**Allowed methods**

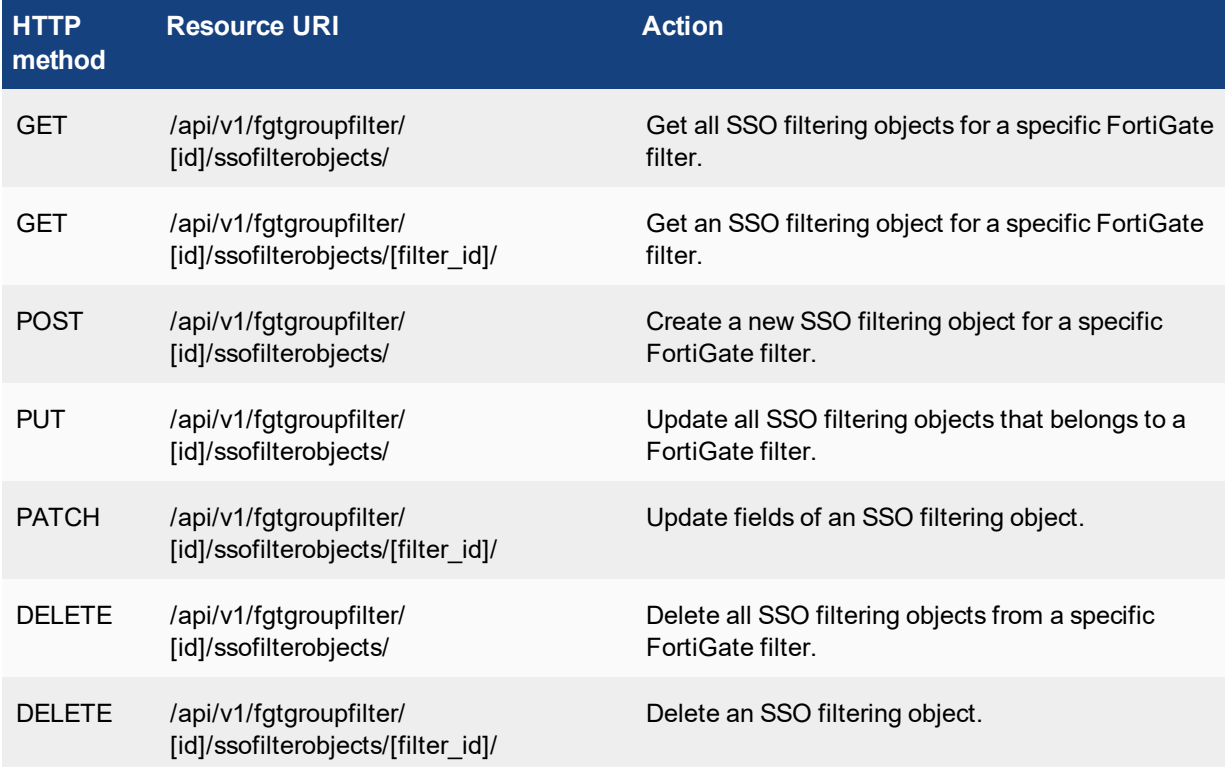

# <span id="page-50-2"></span>**Authentication (/auth/)**

**URL:** https://[server\_name]/api/[api\_version]/auth/

The authentication API is for validation of user credentials. Either the password, token or both can be validated. This is useful for adding an additional factor authentication (e.g. token) to web portals where the first factor as already being validated locally e.g. via LDAP and RADIUS user credentials, or local DB or a proprietary, unsupported authentication method as is common in the banking industry.

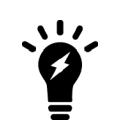

This API is for the validation of local user password and token passcode or remote user passcode only. Validation of remote (LDAP) user password is not supported. This is by design as most systems have an established mechanism for authentication via e.g. LDAP or some other proprietary mechanism as shown below.

User lockout policies can be configured under **Authentication > User Account Policies > Lockouts**. The policies will be applied as configured.

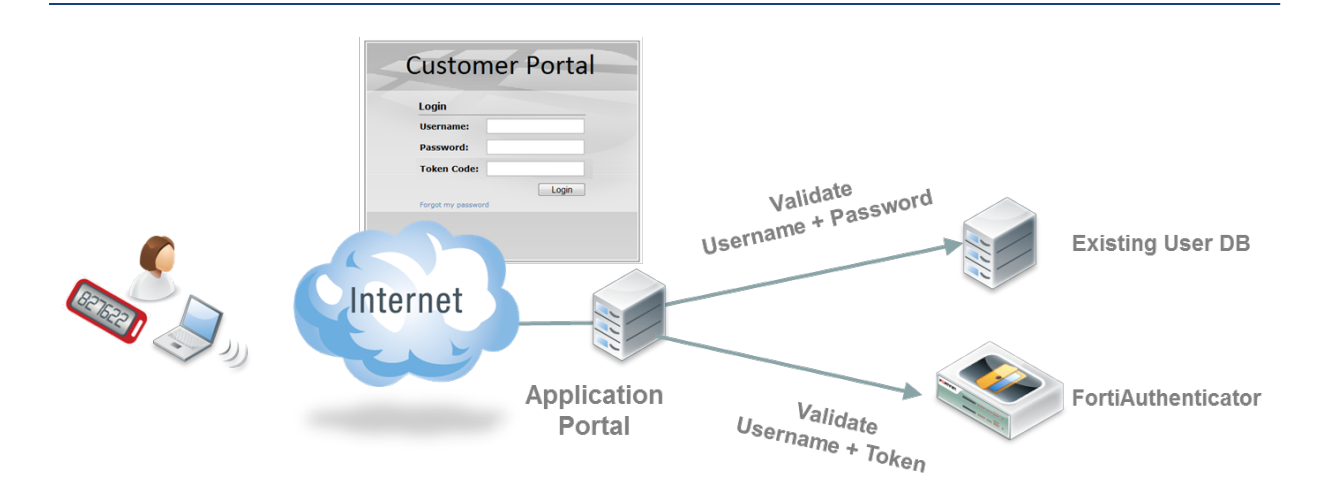

To authenticate a user, you need to POST to https://[server\_name]/api/1/auth/ with the following key-value pair (in JSON format, but XML also possible):

```
{"username": "<username>", "token_code": "<token_code>", "password":
   "<password>"}
```
with "token code" and "password" being optional fields i.e. you can just validate the token only or the password only. If password and token are specified, the password will be validated first before token code.

### <span id="page-51-0"></span>**Behavior of the API**

- Either password or token code needs to be specified.
- If both are specified, password will be validated first, then  $to$  ken  $code$ .
- If both are specified, it is acceptable to concatenate both the user's password and token code in as the password value and provide an empty string as the token code value.
- . If only one is specified (either password or token\_code), only that credential will be validated.
- If a user doesn't have two-factor authentication configured, validation for that user with any  $t$ oken code will fail.
- If a user is configured with only FortiToken authentication (password-based authentication is disabled), specifying any password will fail.

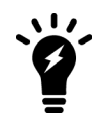

Before being able to validate an email token or SMS token, a token code needs to be triggered and sent to the user.

Please refer to either Local users [\(/localusers/\),](#page-27-2) LDAP users [\(/ldapusers/\)](#page-35-0) or [RADIUS](#page-37-1) users [\(/radiususers/\)](#page-37-1) documentation on how to send the token code.

# <span id="page-52-0"></span>**Supported fields**

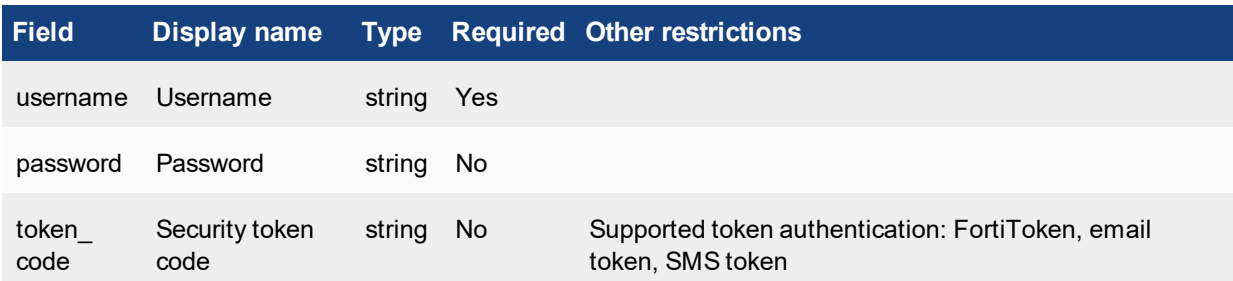

# <span id="page-52-1"></span>**Allowed methods**

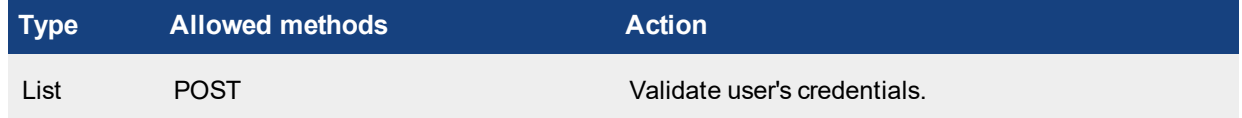

### <span id="page-52-2"></span>**Response codes**

In addition to the general codes defined in Appendix A – API response codes, a POST request to this resource can result in the following return codes:

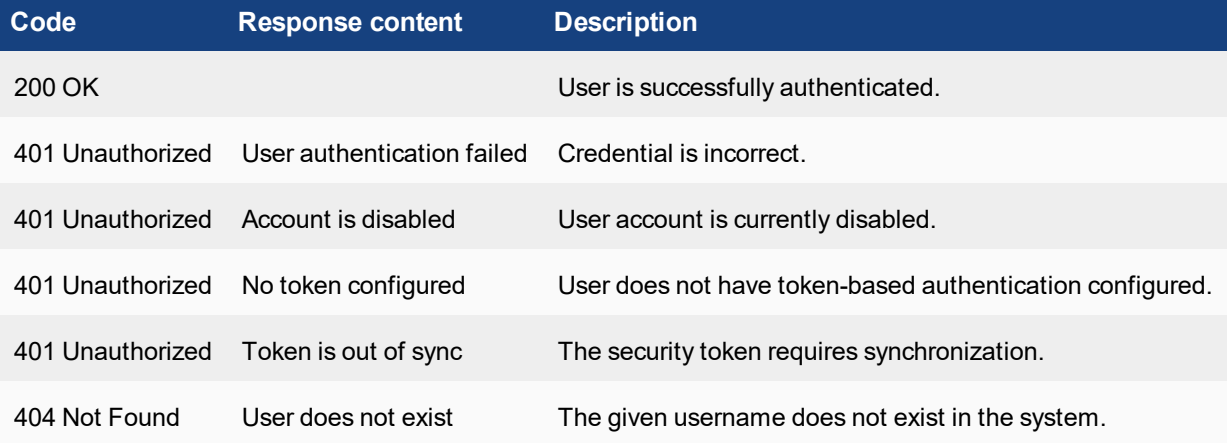

## <span id="page-52-3"></span>**Validate a user password**

### **Query**

• JSON specified via Accept Header

```
curl -k -v -u "admin:zeyDZXmP6GbKcerqdWWEYNTnH2TaOCz5HTp2dAVS" -d '
    {"username":"testuser","password":"testpass"}' -H "Content-Type: application/json"
   https://192.168.0.122/api/v1/auth/
```
### **Response**

```
< HTTP/1.1 200 OK
< Date: Fri, 14 Sep 2012 15:38:57 GMT
< Server: Apache
```

```
< Vary: Cookie
```

```
< Set-Cookie: sessionid=6b17c5bbb86419a94f6979a05bd84139; httponly; Path=/
```

```
< Content-Length: 0
```
< Content-Type: text/html; charset=utf-8

### <span id="page-53-0"></span>**Validate a users token code**

### **Query**

• JSON specified via Content-Type Header

```
curl -k -v -u "admin:zeyDZXmP6GbKcerqdWWEYNTnH2TaOCz5HTp2dAVS" -d '
    {"username":"testuser","token_code":"893753"}' -H "Content-Type: application/json"
   https://192.168.0.122/api/v1/auth/
```
### **Response**

- < HTTP/1.1 200 OK
- < Date: Fri, 14 Sep 2012 15:47:22 GMT
- < Server: Apache
- < Vary: Cookie
- < Set-Cookie: sessionid=f15beeab159a4bf2d0402a05db40d6ae; httponly; Path=/
- < Content-Length: 0
- < Content-Type: text/html; charset=utf-8

### <span id="page-53-1"></span>**Error states**

#### **Response (incorrect password)**

```
HTTP/1.1 401 UNAUTHORIZED
Date: Thu, 13 Sep 2012 13:57:24 GMT
Server: Apache
Vary: Cookie
Set-Cookie: sessionid=abe8bac6fc50caf5eadf1e57f0c60e3e; httponly; Path=/
Content-Length: 26
Content-Type: text/html; charset=utf-8
```
### **Response (incorrect token code)**

```
HTTP/1.1 401 UNAUTHORIZED
Date: Thu, 13 Sep 2012 13:55:18 GMT
Server: Apache
Vary: Cookie
Set-Cookie: sessionid=e95090804ee0e3b8903618138b38a5c8; httponly; Path=/
Content-Length: 26
Content-Type: text/html; charset=utf-8
```
### **Response (incorrect username)**

```
HTTP/1.1 404 NOT FOUND
Date: Thu, 13 Sep 2012 13:58:54 GMT
Server: Apache
Vary: Cookie
Set-Cookie: sessionid=3b353061d9141567c02bb0d057b18284; httponly; Path=/
Content-Length: 19
Content-Type: text/html; charset=utf-8
```
# <span id="page-54-0"></span>Advanced filtering

Results of the API calls can be controlled in several ways. Below are some arguments that can be passed to the REST API URL. Please refer to the specific resource documentation to find out which of these filter operations are allowed.

# <span id="page-54-1"></span>**General filters**

General filters can be applied to most resources.

### <span id="page-54-2"></span>**Limits**

**limit**: Limit number of items returned.

To search for the first entry in a resource:

```
curl -k -v -u "admin:zeyDZXmP6GbKcerqdWWEYNTnH2TaOCz5HTp2dAVS"
    "https://192.168.0.122/api/v1/localusers/?format=json&limit=1"
```
![](_page_54_Picture_8.jpeg)

The URL requires additional quoting in this case otherwise the Unix CLI treats the "&" as a instruction to place the cURL command into the background.

### **Response**

```
< HTTP/1.1 200 OK
< Date: Tue, 10 Jun 2014 09:43:33 GMT
< Server: Apache
< Vary: Accept,Accept-Language,Cookie
< X-Frame-Options: SAMEORIGIN
< Content-Language: en
< Cache-Control: no-cache
< Transfer-Encoding: chunked
< Content-Type: application/json
\lt* Connection #0 to host 192.168.0.122 left intact
* Closing connection #0
{"meta": {"limit": 1, "next": "/api/v1/localusers/?offset=1&limit=1&format=json",
    "offset": 0, "previous": null, "total_count": 3}, "objects": [{"address": "", "city":
    "", "country": "", "custom1": "", "custom2": "", "custom3": "", "email": "", "first_
    name": "", "id": 5, "last_name": "", "mobile_number": "", "phone_number": "",
    "resource uri": "/api/v1/localusers/5/", "state": "", "token auth": false, "token
    serial": "", "token type": null, "user groups": ["/api/v1/usergroups/9/",
    "\/api/v1/usergroups/8/"], "username": "test user2"}]}
```
Only the first user in the list is returned. Note that this excludes admin users which are never returned by this query hence the reason why this user ID is > 5.

### <span id="page-55-0"></span>**Offset**

**offset**: Specify an offset for the returned items (zero-based). E.g. if there are 10 items, to return item #5 - #10 only, specify offset=4:

```
curl -k -v -u "admin:zeyDZXmP6GbKcerqdWWEYNTnH2TaOCz5HTp2dAVS"
    "https://192.168.0.122/api/v1/localusers/?format=json&offset=4"
```
### <span id="page-55-1"></span>**Order**

#### **order by**: Order returned list by a known field name (e.g. ?order by=<field name>):

```
curl -k -v -u "admin:zeyDZXmP6GbKcerqdWWEYNTnH2TaOCz5HTp2dAVS"
       "https://192.168.0.122/api/v1/localusers/?format=json&order_by=username"
Response
```

```
< HTTP/1.1 200 OK
```

```
< Date: Tue, 10 Jun 2014 16:41:23 GMT
```

```
< Server: Apache
```
- < Vary: Accept,Accept-Language,Cookie
- < X-Frame-Options: SAMEORIGIN
- < Content-Language: en
- < Cache-Control: no-cache
- < Transfer-Encoding: chunked
- < Content-Type: application/json

```
\overline{\epsilon}
```

```
{"meta": {"limit": 20, "next": null, "offset": 0, "previous": null, "total_count": 3},
    "objects": [{"address": "", "city": "", "country": "", "custom1": "", "custom2": "",
    "custom3": "", "email": "", "first_name": "", "id": 4, "last_name": "", "mobile_
   number": "", "phone number": "", "resource uri": "/api/v1/localusers/4/", "state": "",
   "token auth": false, "token serial": "", "token type": null, "user groups":
    ["/api/v1/usergroups/8/"], "username": "test_user"}, {"address": "", "city": "",
    "country": "GB", "custom1": "example", "custom2": "", "custom3": "", "email": "",
    "first name": "", "id": 5, "last name": "", "mobile number": "", "phone number": "",
   "resource uri": "/api/v1/localusers/5/", "state": "", "token auth": false, "token
   serial": "", "token type": null, "user groups": ["/api/v1/usergroups/9/",
   "/api/v1/usergroups/8/"], "username": "test_user2"}, {"address": "", "city": "",
    "country": "GB", "custom1": "example", "custom2": "", "custom3": "", "email": "test_
    user3@example.com", "first name": "", "id": 6, "last name": "", "mobile number": "",
    "phone number": "", "resource uri": "/api/v1/localusers/6/", "state": "", "token
   auth": false, "token serial": "", "token type": null, "user groups": [], "username":
   "test_user3"}]}
```
### <span id="page-55-2"></span>**Filter lookup expressions**

![](_page_55_Picture_652.jpeg)

![](_page_56_Picture_133.jpeg)

![](_page_58_Picture_0.jpeg)

Copyright© 2017 Fortinet, Inc. All rights reserved. Fortinet®, FortiGate®, FortiCare® and FortiGuard®, and certain other marks are registered trademarks of Fortinet, Inc., in the U.S. and other jurisdictions, and other Fortinet names herein may also be registered and/or common law trademarks of Fortinet. All other product or company names may be trademarks of their respective owners. Performance and other metrics contained herein were attained in internal lab tests under ideal conditions, and actual performance and other results may vary. Network variables, different network environments and other conditions may affect performance results. Nothing herein represents any binding commitment by Fortinet, and Fortinet disclaims all warranties, whether express or implied, except to the extent Fortinet enters a binding written contract, signed by Fortinet's General Counsel, with a purchaser that expressly warrants that the identified product will perform according to certain expressly-identified performance metrics and, in such event, only the specific performance metrics expressly identified in such binding written contract shall be binding on Fortinet. For absolute clarity, any such warranty will be limited to performance in the same ideal conditions as in Fortinet's internal lab tests. In no event does Fortinet make any commitment related to future deliverables, features, or development, and circumstances may change such that any forward-looking statements herein are not accurate. Fortinet disclaims in full any covenants, representations,and guarantees pursuant hereto, whether express or implied. Fortinet reserves the right to change, modify, transfer, or otherwise revise this publication without notice, and the most current version of the publication shall be applicable.

---------------------------

<u>TA BITAN DI BITAN DI BITAN DI BITAN DI BITAN DI BITAN DI BITAN DI BITAN DI BITAN DI BITAN DI BITAN DI BITAN DI</u>

---------------------------------